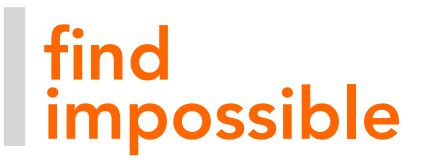

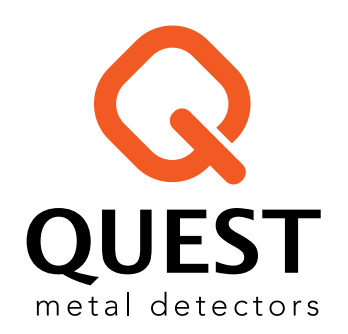

# **BEDIENUNGSANLEITUNG**  V80 V60 Version: V2308

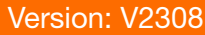

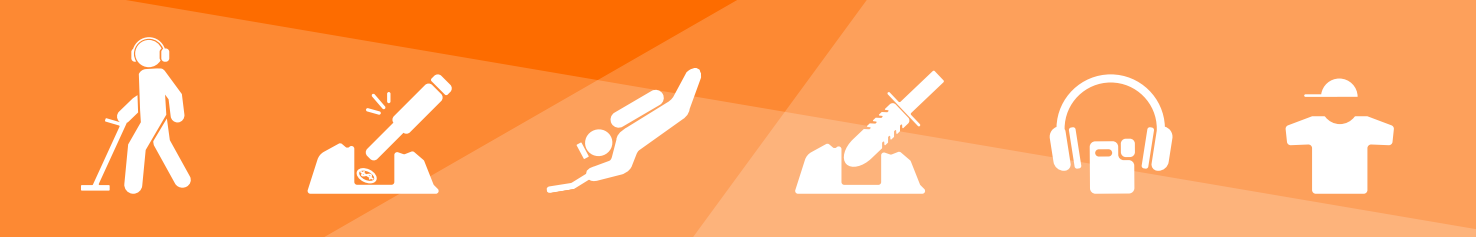

### **INHALT**

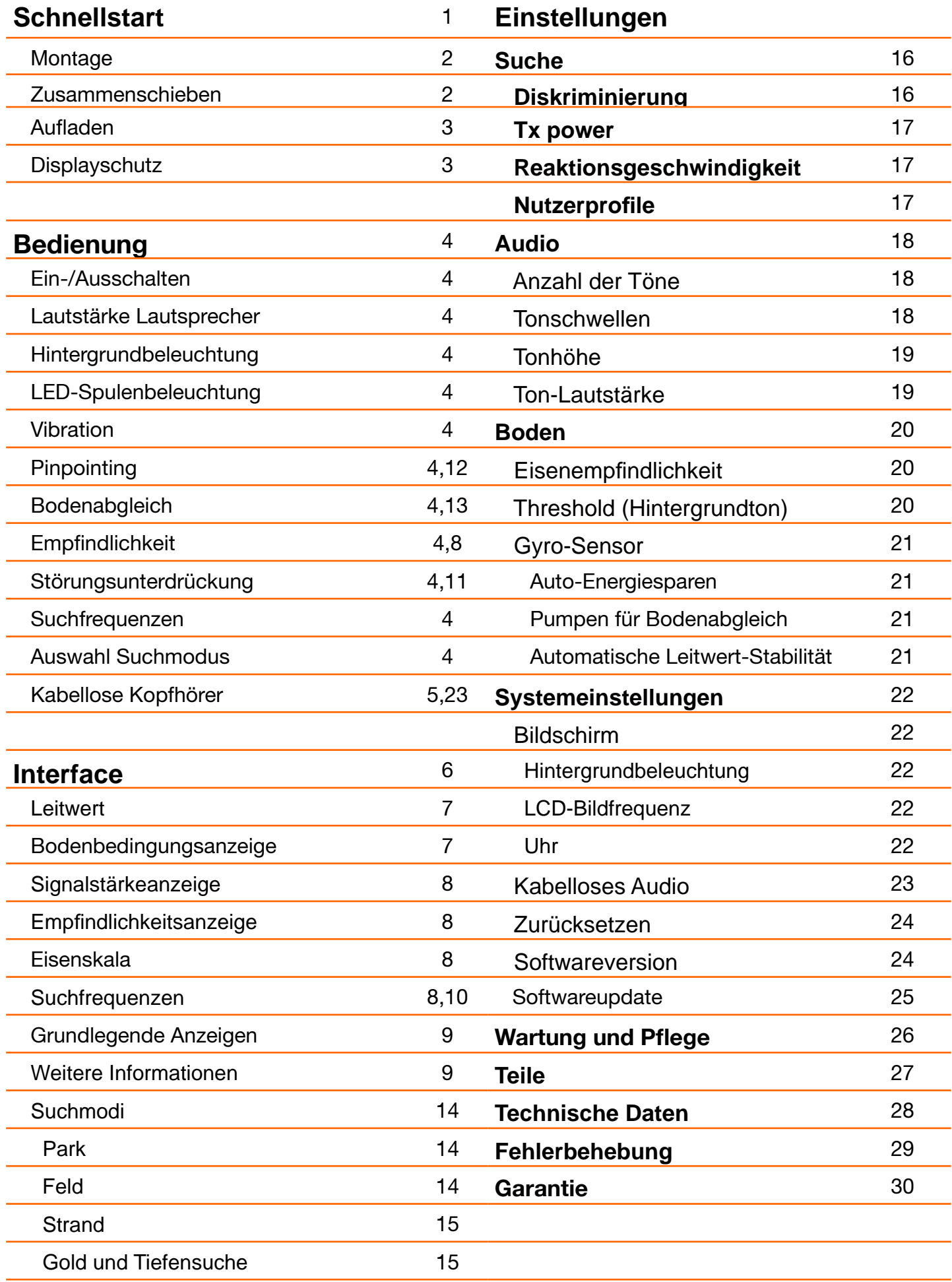

 $\sqrt{H}$ 

### **SCHNELLSTART**

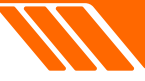

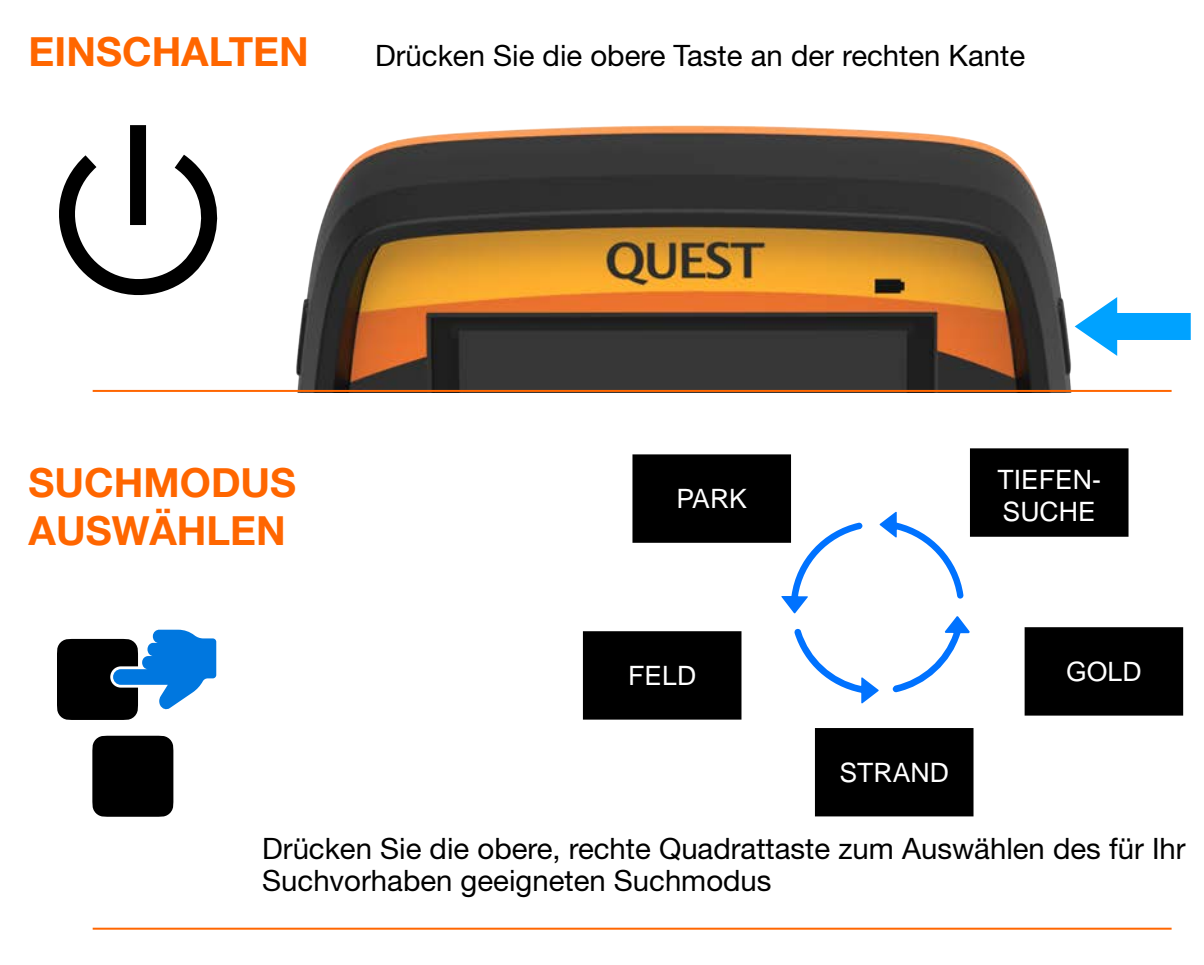

### **STÖRUNGSUNTERDRÜCKUNG**

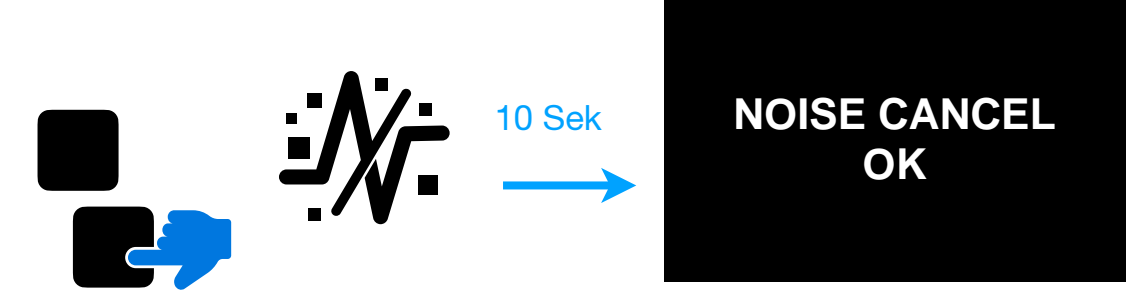

Halten Sie die untere Quadrattaste für 1 Sek. gedrückt

### **Bereit zum Schwingen**

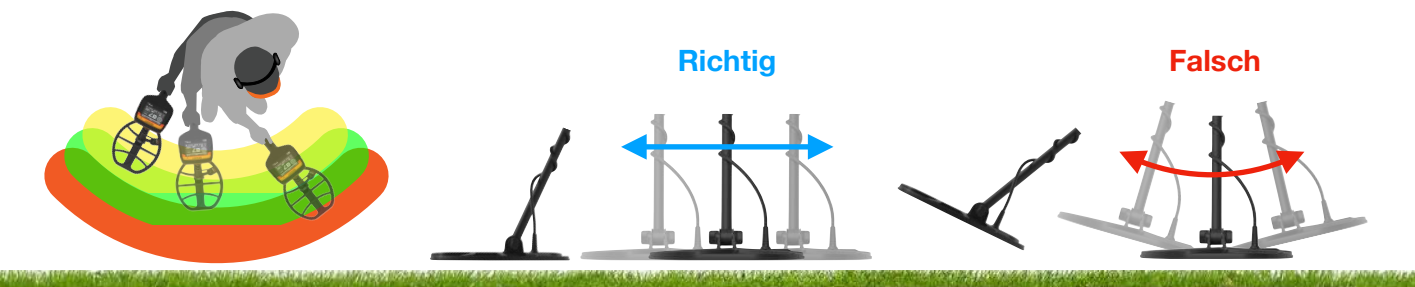

Für das beste Ergebnis, schwingen Sie parallel zum Boden und mit 50 % Überlappung zwischen den Schwüngen.

**1**

<span id="page-3-0"></span>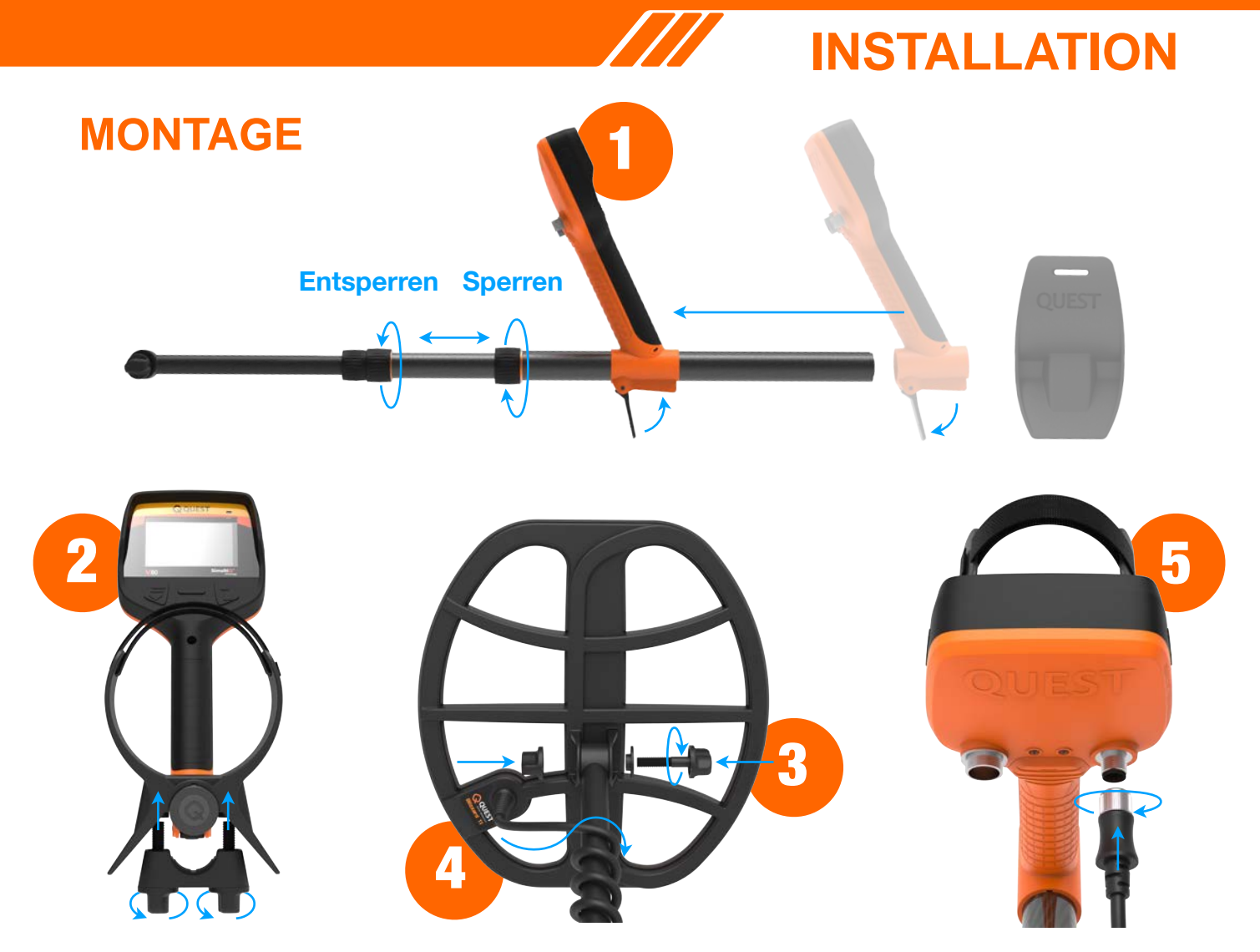

**1** Schieben Sie die Steuereinheit auf das obere Gestänge und befestigen Sie es auf der richtigen Höhe. Schieben Sie die Armstütze auf das Ende des oberen Gestänges. Stellen Sie das Gestänge auf die für Sie geeignete Länge ein. **2** Befestigen Sie die Armstützen-Halterung wie in der Abbildung gezeigt mit Hilfe der beiden Schrauben am oberen Gestänge. **3** Platzieren Sie die Suchspule wie in der

Abbildung gezeigt am Ende des unteren Gestänges und befestigen Sie sie mit Schraube, Unterlegscheibe und Mutter. **4** Wickeln Sie das Spulenkabel so um das Gestänge bis oben zur Steuereinheit, dass das Kabel stramm sitzt aber noch etwas Spiel hat.

**5** Stecken Sie den Spulenstecker in den Anschluss an der Steuereinheit und drehen ihn fest.

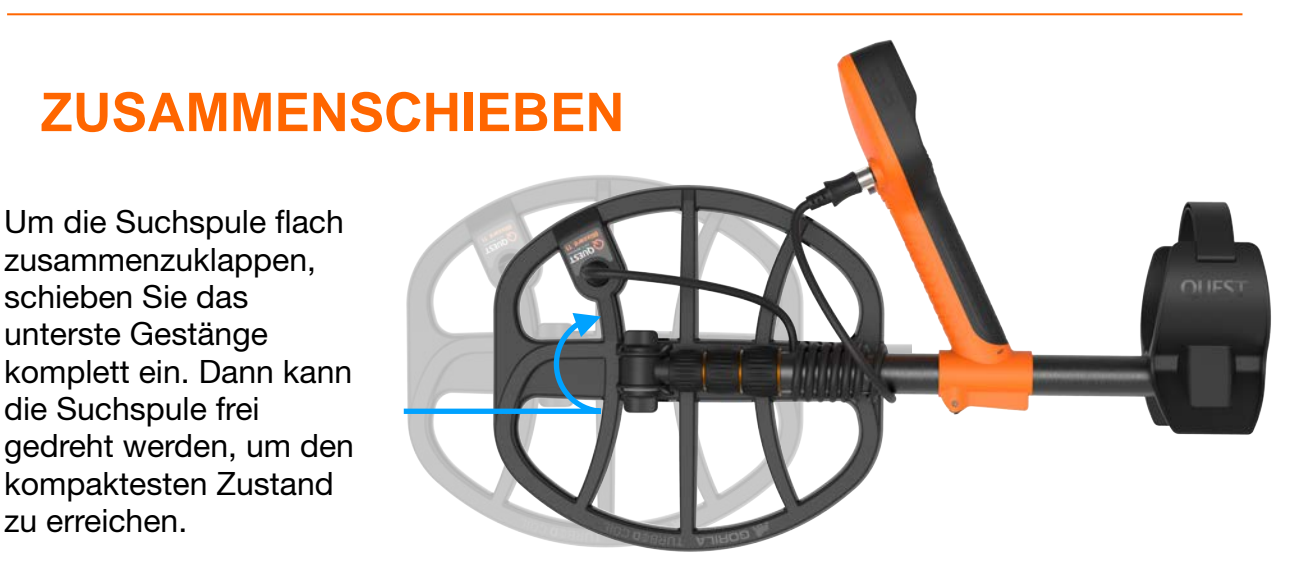

<span id="page-4-0"></span>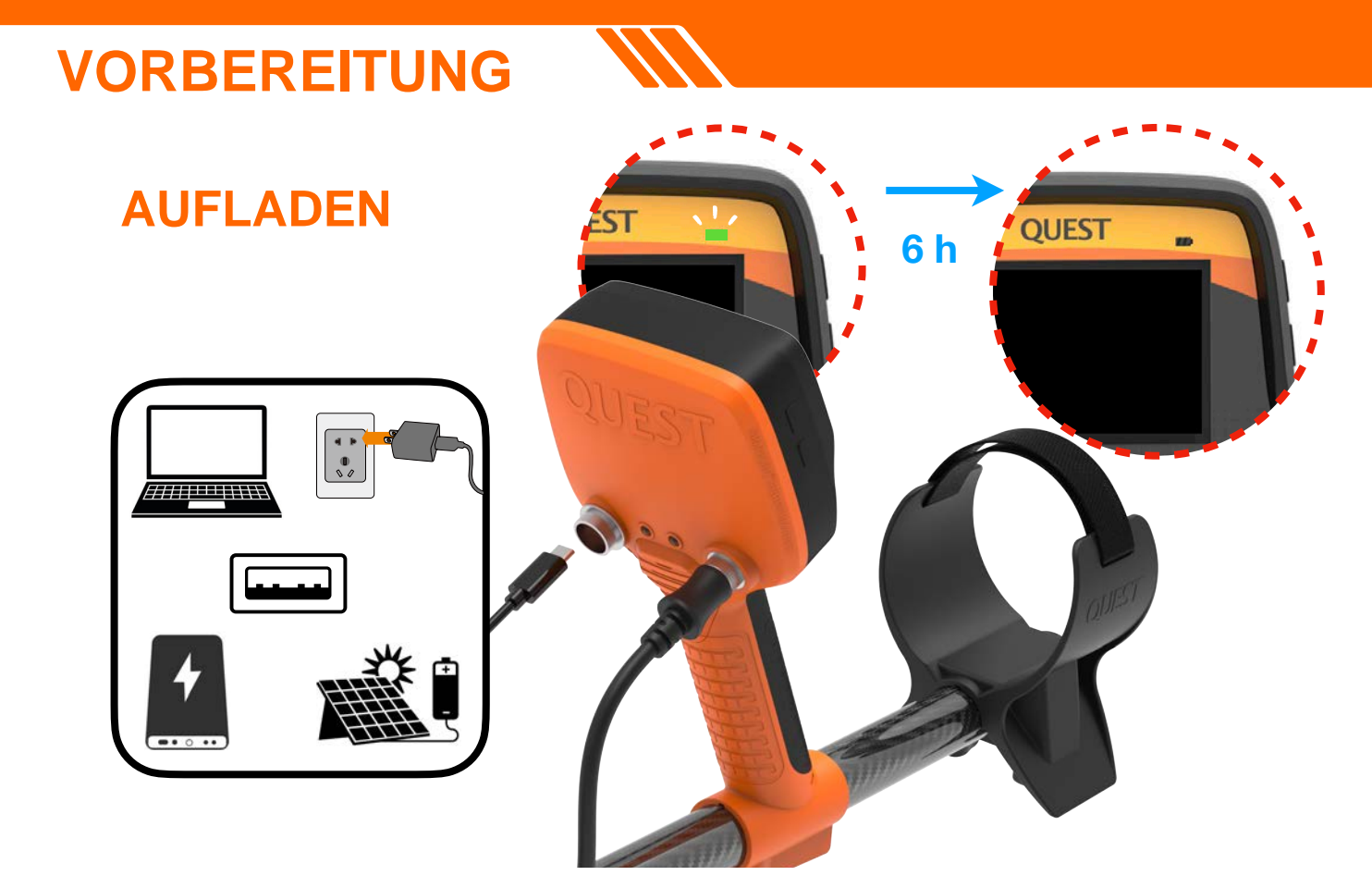

Vor dem ersten Gebrauch wird empfohlen, den Akku 6 Stunden lang vollständig aufzuladen. Verwenden Sie zum Aufladen des Detektors bestenfalls einen hochwertigen Handy-Ladestecker. Verbinden Sie die USB-A-Seite des Ladekabels mit einem Handy-Ladestecker, einer Powerbank oder einem Computer und stecken Sie das kleinere Ende ein (Typ-C) in die Buchse an der Steuereinheit des Metalldetektors.

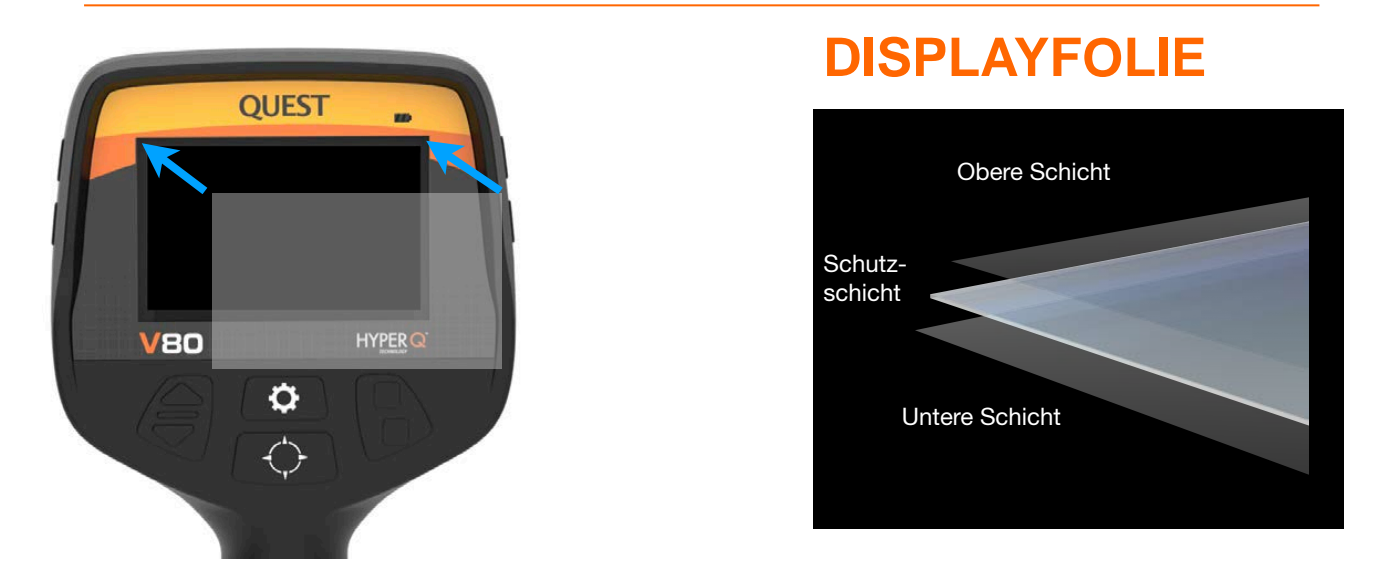

#### **Anbringen der LCD-Schutzfolie**

- 1. Entfernen Sie die dünne Plastikfolie vom Bildschirm des Detektors. Stellen Sie sicher, dass sich auf dem Bildschirm kein Staub oder Fingerabdrücke befinden.
- 2. Entfernen Sie vorsichtig die Schutzfolie von der Displayschutzfolie.
- 3. Fassen Sie die Displayschutzfolie an den Rändern an, richten Sie sie am Bildschirm aus und tragen sie vorsichtig auf. Wenn Blasen vorhanden sind, drücken Sie diese mit einem weichen, sauberen Tuch an den Rand.
- 4. Entfernen Sie abschließend die oberste Schicht von der Displayschutzfolie.

# <span id="page-5-0"></span>**CONTROLS BUTTONS**

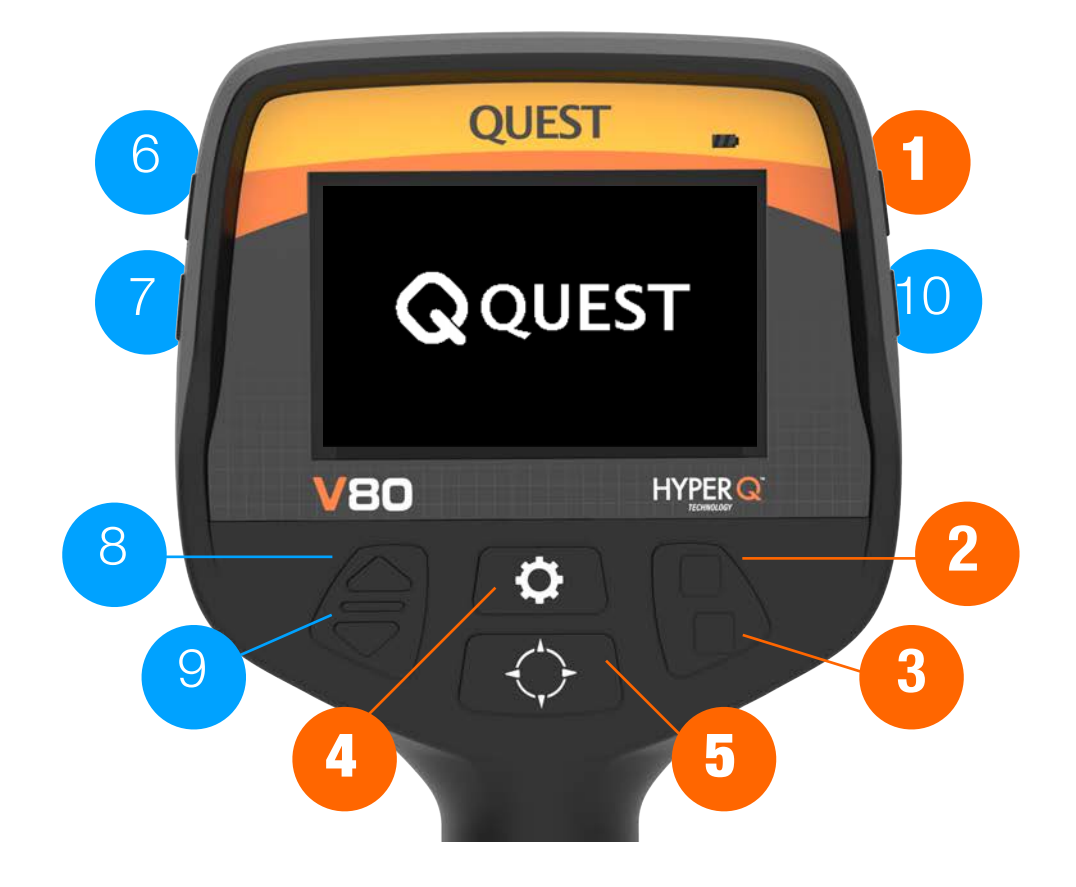

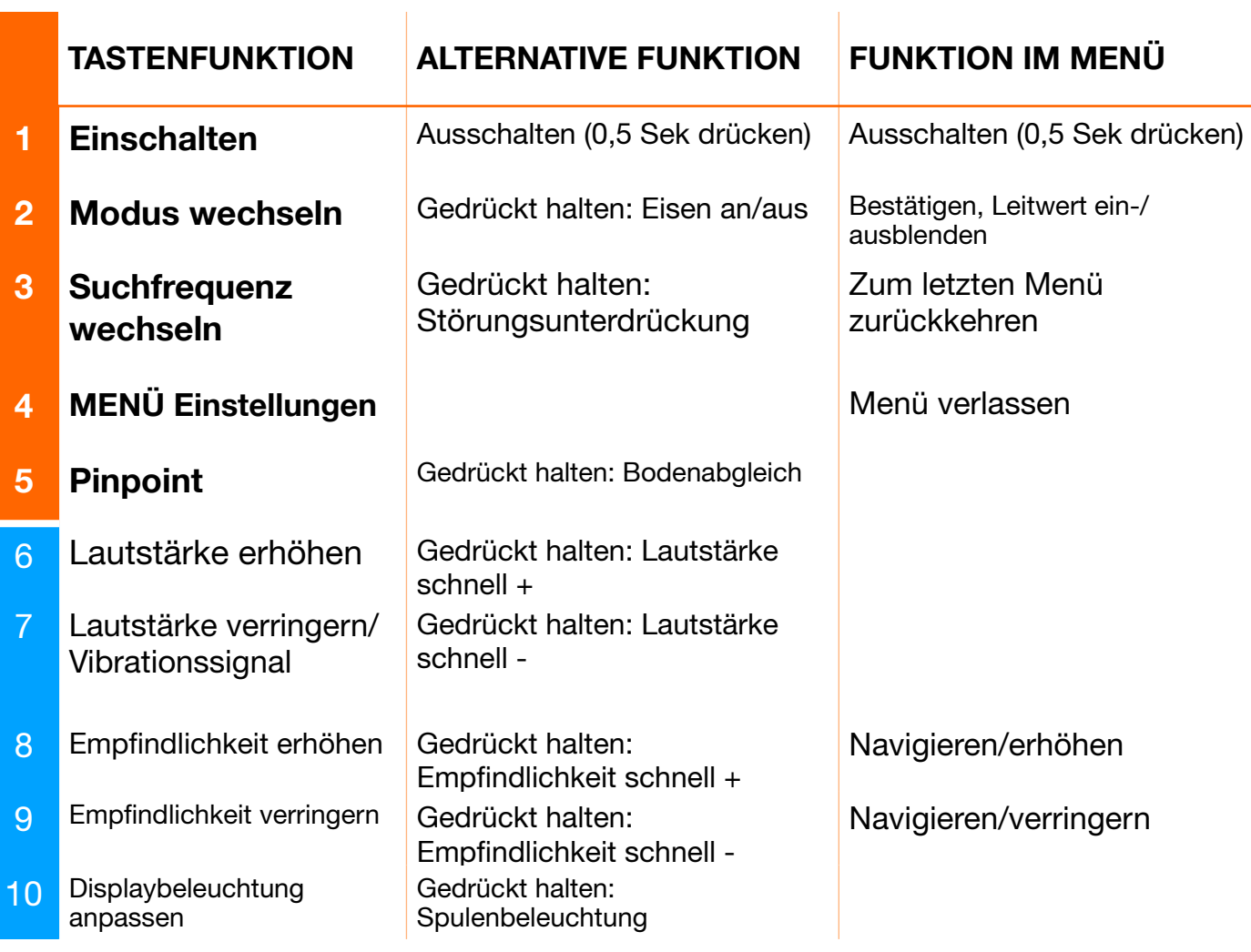

### **KOPFHÖRER**

<span id="page-6-0"></span>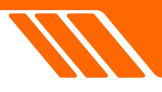

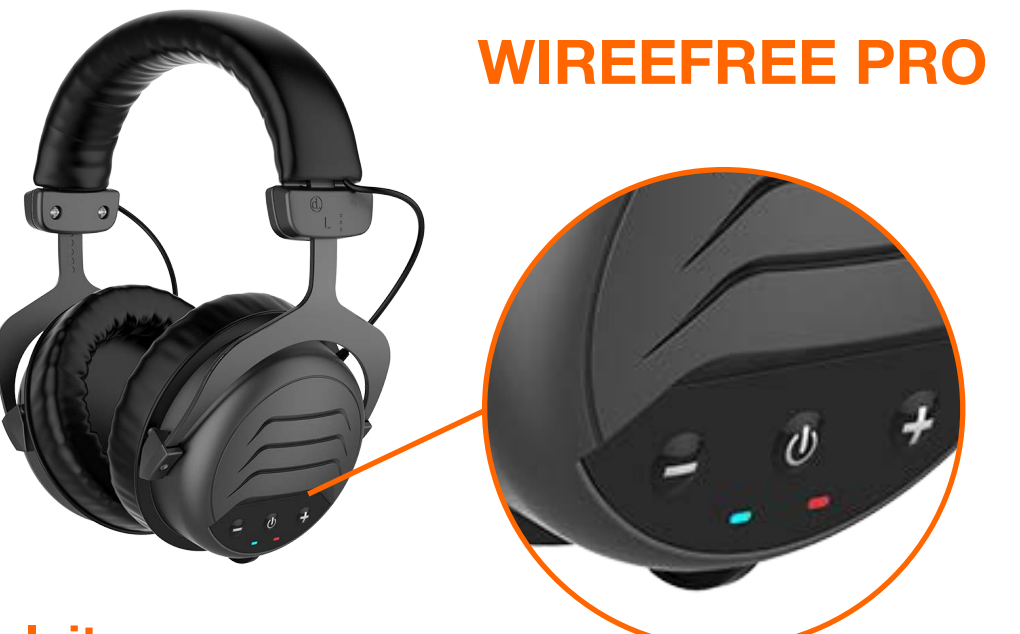

### **Anleitung**

**Ein-/Ausschalten:** Drücken und halten Sie die Powertaste.

**Lautstärke anpassen:** Drücken Sie die obere Pfeiltaste (+), um die Lautstärke zu erhöhen. Drücken Sie die untere Pfeiltaste (-), um die Lautstärke zu verringern.)

**Neue Geräte koppeln:** Stellen Sie sicher, dass sich der Detektor oder das Smartphone im Kopplungsmodus befindet. Halten Sie bei ausgeschalteten Kopfhörern die Ein-/Aus-Taste 5 Sekunden lang gedrückt, um in den Kopplungsmodus für die Verbindung mit einem neuen Detektor oder Smartphone zu wechseln.

**Alle Geräte entfernen:** Um alle bisher gekoppelten Geräte zu entfernen, schalten Sie die Kopfhörer aus und halten die Powertaste für 10 Sekunden.

**Größe anpassen:** Wenn sich die Kopfhörer zu eng auf Ihrem Kopf anfühlen, ziehen Sie die Bügel aus, um sicherzustellen, dass Ihre gesamten Ohren bequem in die Ohrmuscheln passen.

**Lautstärke:** Stellen Sie die Lautstärke nicht zu hoch ein, um Ihr Gehör zu schützen.

**Kabelbetrieb:** Wenn der Akku erschöpft ist, verwenden Sie das mitgelieferte 3,5-mm-Kabel zum Verbinden der Kopfhörer mit dem Detektor.

**Erstes Laden:** Laden Sie die Kopfhörer vor der ersten Nutzung vollständig auf.

### **WIREFREE VIBE**

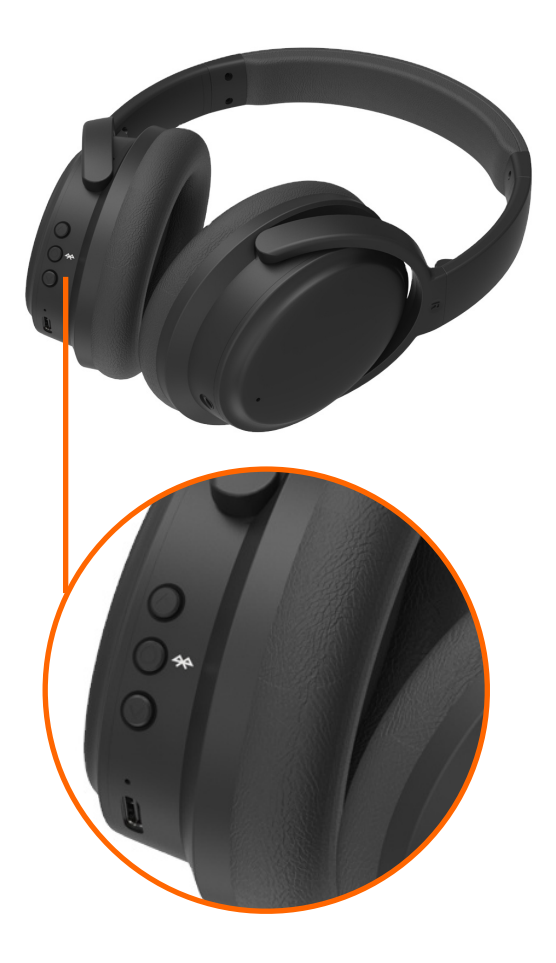

<span id="page-7-0"></span>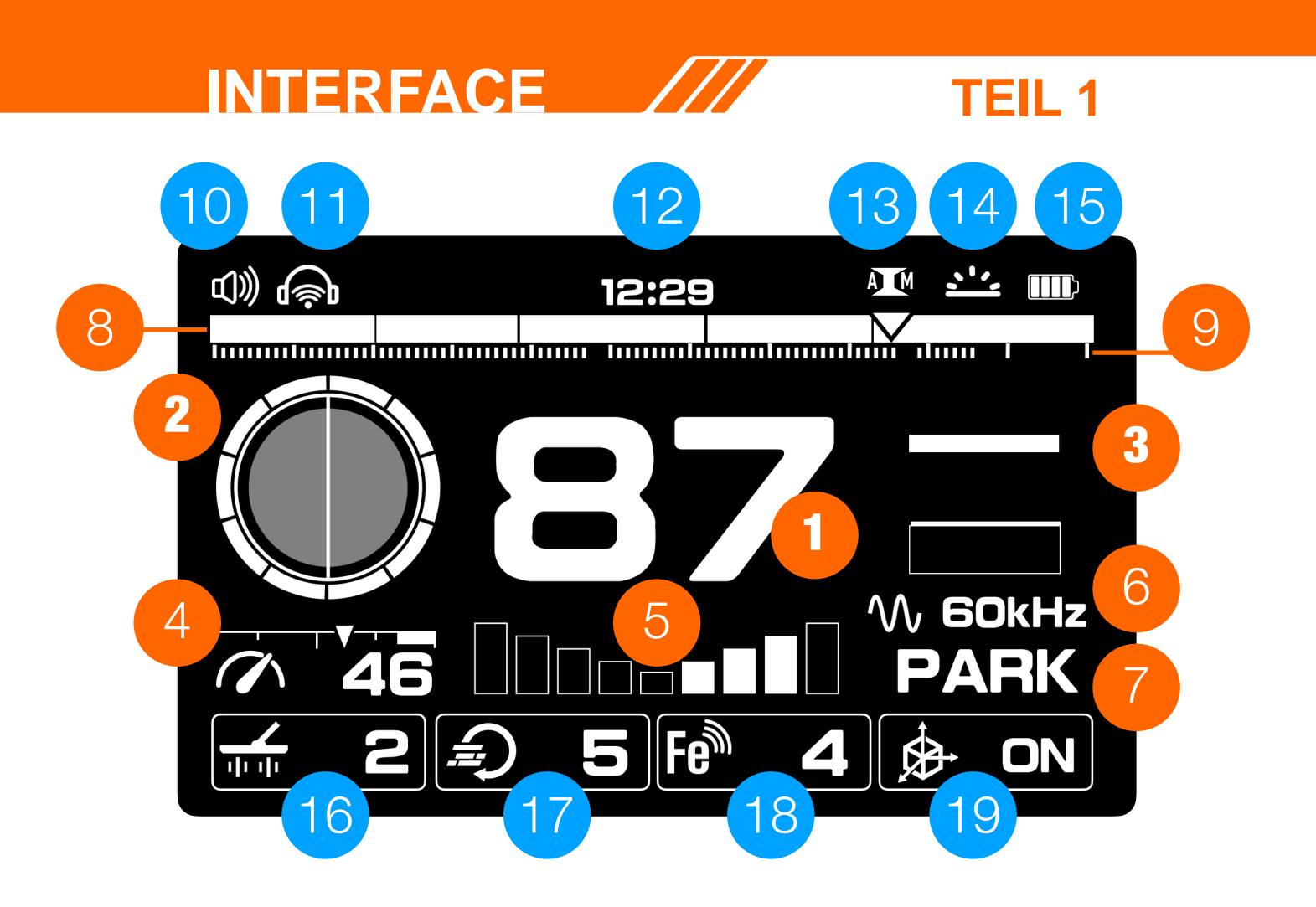

### **Grundlegende Anzeigen Grundeinstellungen**

- 
- Bodenbedingungsanzeige **7** Suchmodi
- Signalstärkeanzeige **8** Tonschwellen
- Empfindlichkeitsanzeige **9** Leitwertskala
- 

#### **Dienstfunktionen 16** TX power

- 
- Kabellose Kopfhörer **18** Eisenempfindlichkeit
- 
- Alle-Metalle-Status
- Hintergrundbeleuchtung
- Akkustand

- Leitwert **6** Suchfrequenz
	-
	-
	-

### Eisenskala **Erweiterte Einstellungen**

- 
- Lautstärke **17** Reaktionsgeschwindigkeit
	-
- Uhr **19** Gyro-Sensor-Status

### **TEIL 2**

<span id="page-8-0"></span>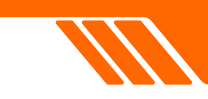

#### **1. Leitwert**

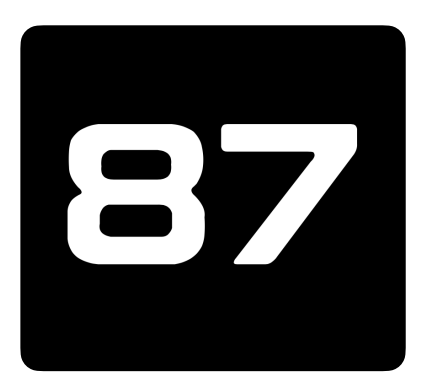

**Die Zielidentifikation (Leitwerte)** in

Metalldetektoren ist eine komplexe Funktion, die eine numerische Darstellung eines erkannten Objekts im Bereich von 0 bis 99 bietet. Diese Zahl hilft bei der Identifizierung der Eisen- oder Nichteiseneigenschaften eines Ziels, wie beispielsweise ein US-Vierteldollar, das einen Leitwert von 82 anzeigt. Allerdings können Leitwerte manchmal

inkonsistent sein. Faktoren wie Ausrichtung, Tiefe, Metallreinheit, Korrosion, Bodenmineralisierung und die Schwingrichtung der Spule können zu schwankenden Leitwerten für dasselbe Ziel führen. In bestimmten Situationen kann das Gerät möglicherweise sogar keinen Leitwert bereitstellen, insbesondere bei tiefen oder kleineren Zielen, da ein starkes, klares Signal erforderlich ist. Auch unterschiedliche Frequenzen oder Spulen können zu geringfügigen Unterschieden führen.

HyperQ verbessert die Leitwert-Genauigkeit, insbesondere in mineralisiertem Boden, und maximiert so Tiefe und Stabilität. Es kann jedoch Zeit und Erfahrung erfordern, die Leitwerte optimal zu nutzen, da unterschiedliche Detektoren unterschiedliche Zahlen erzeugen und spezifische Suchorte zu Schwankungen führen können.

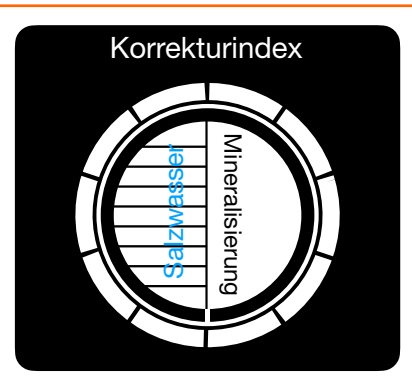

#### **2. Bodenbedingungsanzeige.**

#### **Salzwasser-Bedingungen (linke Hälfte)**:

Dies bezieht sich auf das Vorhandensein von Salz, beispielsweise an Stränden. Die Leitfähigkeit von Salzwasser kann zu Störungen ähnlich einer Mineralisierung führen, die falsche Signale erzeugen und möglicherweise die Fähigkeit des Detektors beeinträchtigen, zwischen verschiedenen Metallen zu unterscheiden.

**Mineralisierung (rechte Hälfte):** Unter Mineralisierung versteht man bei der Metalldetektion das Vorhandensein von Mineralien wie Eisen im Boden. Diese können das elektromagnetische Feld des

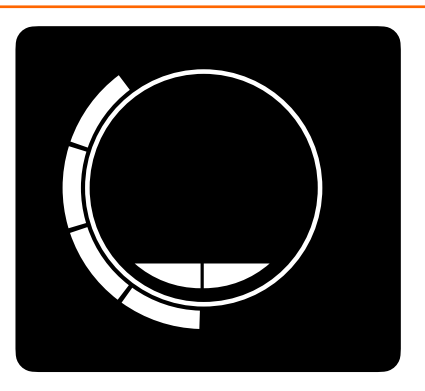

Detektors stören, falsche Signale verursachen und es schwierig machen, echte Metallziele von Mineralien im Boden zu unterscheiden. Je höher der Wert, desto stärker ist die Mineralisierung.

**Korrekturindex (äußerer Ring)**: Dies zeigt die Bodenbedingungskorrektur. Die Software des Detektors gleicht die durch Mineralisierung oder Salzwasser verursachten Bodeneffekte automatisch und ohne Einrichtung auszugleichen. Der Bodenabgleich passt den Korrekturindex an. Weitere Informationen finden Sie auf der Seite "Bodenabgleich".

## <span id="page-9-0"></span>**INTERFACE**

### **3. Signalstärkeanzeige**

Die Metalldetektoren der V-Serie bieten eine dynamische Signalstärkeanzeige, welche einzigartige Vorteile bietet, welche dem Nutzer bei der Interpretation der Signale unterstützen:

1. Zeitbasierte Signaldarstellung: Im Gegensatz zu herkömmlichen Tiefenanzeigen, die nur die aktuellsten Informationen anzeigen, zeigt das dynamische Messgerät der V-Serie einen durchgehenden Balken an, der die Signalstärke über einen bestimmten Zeitraum darstellt. Diese visuelle Darstellung bietet einen umfassenderen Überblick über die Eigenschaften des Ziels.

2. 3-Sekunden-Signalspeicherung: Die dynamische Anzeige speichert 3 Sekunden lang ein Signal, sodass Benutzer es mit der aktuellen Signalstärke vergleichen können. Diese längere Speicherung ermöglicht ein

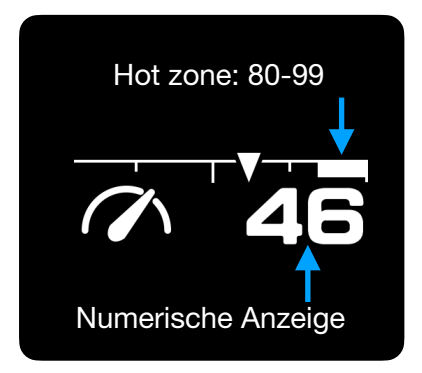

#### **5. Eisenskala.**

Bei der Einteilung von Metallen in Eisenund Nichteisenobjekte kann es manchmal unzureichend sein, sich ausschließlich auf die Leitwerte zu verlassen. Die Eisenskala schlägt weiter nach rechts aus, je höher der Nichteisenanteil des Objektes ist und nach links, je höher der Eisenanteil ist.

### **W** SOKHZ

Verfügbare Suchfrequenzen: 5 kHz, 10 kHz, 20 kHz, 40k Hz und 60kHz\* HyperQ (Multifrequenz)

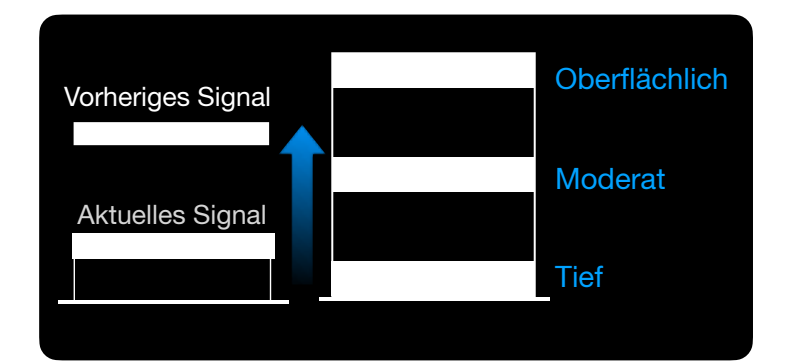

**TEIL 3**

differenzierteres Verständnis des Ziels und hilft dabei, das stärkste Signal zu identifizieren.

3. Vergleich und Analyse in Echtzeit: Durch die dynamische Anzeige der Signalstärke im Zeitverlauf können Benutzer Schwankungen und Muster in Echtzeit beobachten. Dies hilft dabei, die Art des Ziels zu identifizieren, ob es sich um ein konsistentes, wertvolles Objekt oder um Schrott mit einem instabilen Signal handelt.

#### **4. Empfindlichkeit.** 99

Empfindlichkeitsstufen mit Anzeigepfeil. 99 ist die höchste Stufe. Eine Empfindlichkeit über 80 kann in Bereichen mit hoher EMI-Störung zu Rauschen führen.

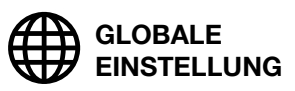

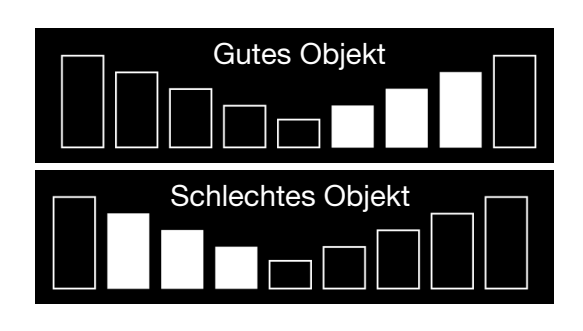

#### **6. Suchfrequenzen.**

Wählen Sie die richtige Frequenz für Ihr Suchvorhaben. Es kann zwischen bis zu 5 Einzelfrequenzen und 1 HyperQ-Multifrequenz gewählt werden. Weitere Informationen finden Sie auf Seite 10.

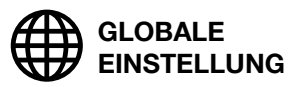

### **TEIL 4**

<span id="page-10-0"></span>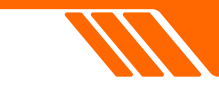

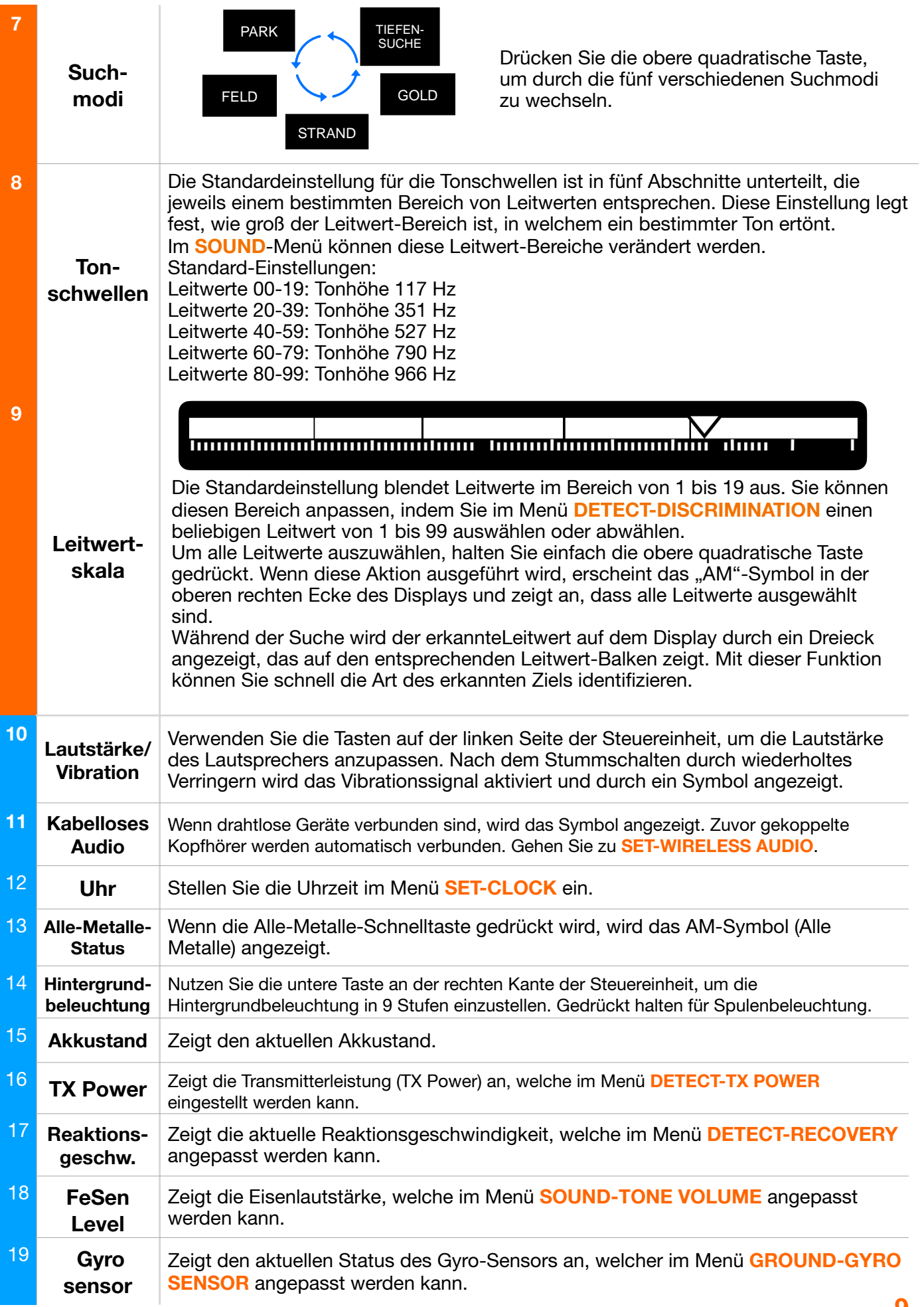

# **SUCHFREQUENZEN**

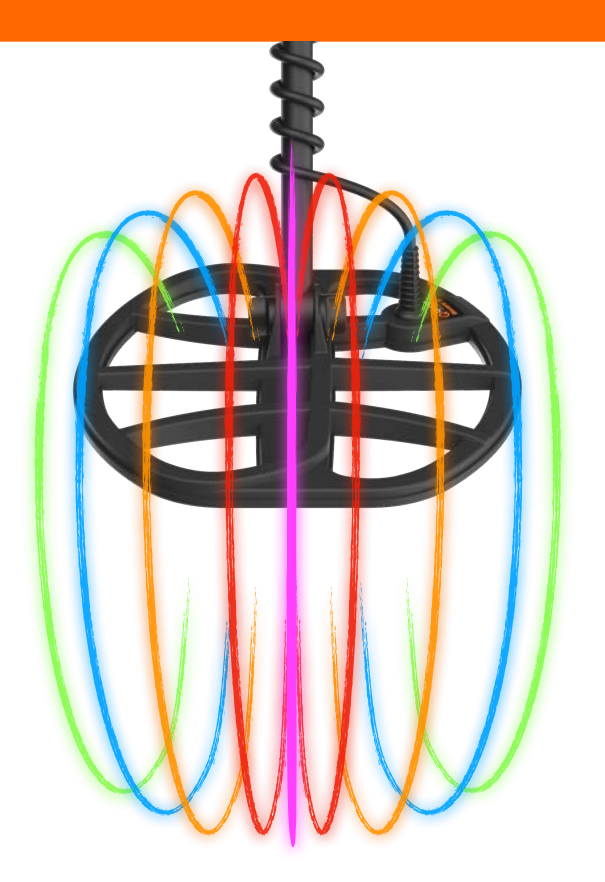

#### **Vorteile der HyperQ-Technologie**

Dank eines leistungsstarken Mikrocontrollers mit hoher Empfindlichkeit und geringem Rauschen, können Metalldetektoren mit HyperQ-Technologie 4 Suchfrequenzen gleichzeitig aussenden. Dies führt zu:

- Größerer Detektionsbereich
- Hochpräzise Ergebnisse
- Ein-Klick-Störungsunterdrückung

Neben der gleichzeitigen Multifrequenz durch HyperQ haben Benutzer auch die Möglichkeit, aus bestimmten Einzelfrequenzen auszuwählen.

Das Anpassen der Frequenz wirkt sich nur auf das aktuelle Suchmodusprofil aus, andere Profile bleiben davon unberührt.

#### **Suchfrequenz wechseln:**

1 Suchfrequenz wählen: Verwenden Sie die Frequenztaste, um durch die verfügbaren Frequenzen zu schalten. Das HyperQ-Symbol wird angezeigt, wenn HyperQ (simultane Multifrequenz) ausgewählt ist. Einzelne Frequenzen werden in kHz angezeigt, die Optionen sind 5, 10, 15, 20, 40 und 60 kHz.

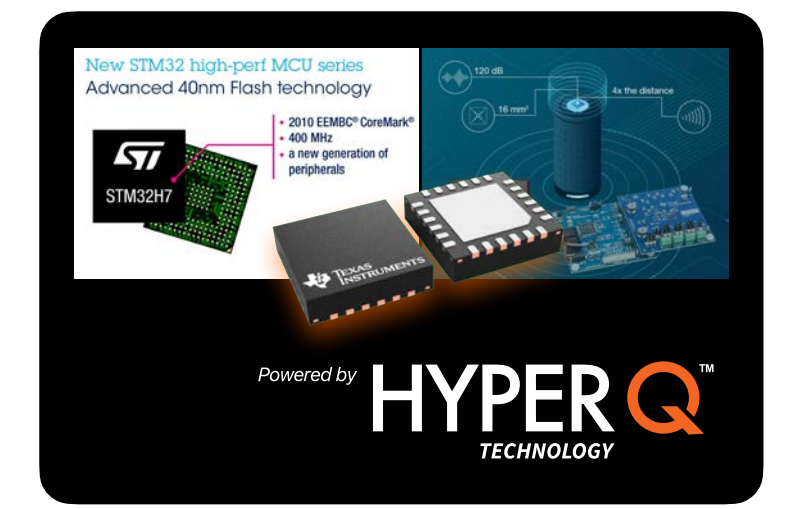

Führen Sie nach dem Wechsel der Suchfrequenz stets die Störungsunterdrückung durch, um Störgeräusche zu minimieren! (Siehe Seite 11)

#### **Multifrequenzbetrieb (HyperQ):**

HyperQ arbeitet gleichzeitig mit mehreren Suchfrequenzen und verbindet so die Kleinteilempfindlichkeit hoher Frequenzen mit der Tiefenleistung niedriger Frequenzen. Auf diese Weise liefert der Detektor ebenfalls stabilere Leitwerte, weshalb die Nutzung von HyperQ in den meisten Situationen empfohlen wird.

#### **Einzelfrequenzbetrieb:**

HyperQ deckt einen größeren Bereich im Bezug auf Tiefe und Größe der Objekte ab, könnte aber unter Umständen nicht die beste Wahl sein. In bestimmten Situationen ist stattdessen die Nutzung einer Einzelfrequenz ratsam:

Zum Finden großer, stark leitfähiger Objekte in großer Tiefe können 5 oder 10 kHz von Vorteil sein.

Zum Finden von feinen Gegenständen wie z. B. kleinen Goldnuggets, die eher oberflächlich liegen, können 40 oder 60 kHz bessere Ergebnisse liefern.

In einer Umgebung mit hohen elektromagnetischen Interferenzen, wo der Detektor trotz Nutzung der Störungsunterdrückung noch viele Störsignale abgibt, kann die Nutzung einer Einzelfrequenz die Störungen reduzieren.

Die Detektoren der V-Serie bieten mit Einzelfrequenzen und HyperQ die Vielseitigkeit, um mit verschiedenen Suchbedingungen umzugehen.

### <span id="page-12-0"></span>**STÖRUNGSUNTERDRÜCKUNG**

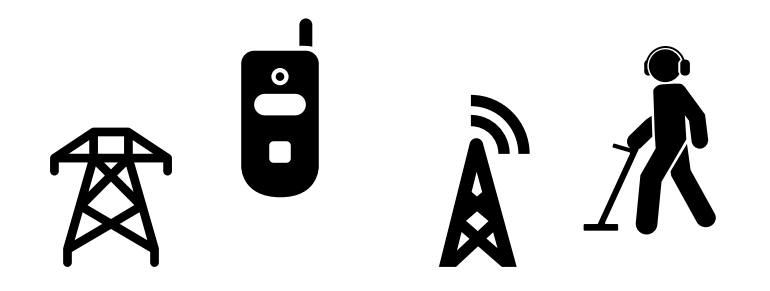

#### **Elektromagnetische Interferenzen (EMI)**

Bei der Metalldetektion bezieht sich "EMI-Rauschen" auf elektrische oder elektromagnetische Störungen von Quellen wie Stromleitungen, elektronischen Geräten oder anderen Detektoren. Diese Interferenz kann zu falschen Signalen, instabilen Leitwerten, verringerter Empfindlichkeit und so zu Schwierigkeiten bei der Lokalisierung von Zielen führen.

#### **Wie die automatische Störungsunterdrückung funktioniert**

Die Technologie zur automatischen

Störungsunterdrückung in Metalldetektoren erhöht die Erkennungsgenauigkeit durch das Herausfiltern unerwünschter Störungen. Zunächst "horcht" der Detektor auf allen verfügbaren Frequenzen oder Kanälen und scannt so die Umgebung, um festzustellen, woher das Rauschen oder unerwünschte Signale kommen, ähnlich wie beim Scannen von Radiosendern nach statischen Störungen. Der interne Algorithmus des Detektors erkennt bestimmte störungsähnliche Muster und wählt die leiseste Frequenz oder den leisesten Kanal aus, bei dem das Rauschen am wenigsten ausgeprägt ist, und richtet sich auf diese Frequenz aus. Dadurch werden Störgeräusche minimiert und die Konzentration auf echte Metallobjekte maximiert. Dieser Prozess des Scannens, Identifizierens und Ausrichtens stellt sicher, dass der Detektor in verschiedenen Umgebungen eingesetzt werden kann, stabile Leitwerte liefert und Störsignale reduziert.

#### **Störungsunterdrückung durchführen**

1. Halten Sie den Detektor still, die Spule vom Boden entfernt.

2. Drücken und halten Sie die Taste zur Störungsunterdrückung.

3. Warten Sie ca. 10 Sekunden bis ein Piepen ertönt

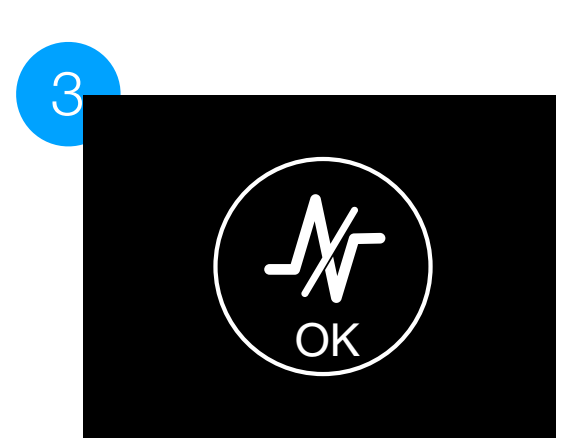

 $\overline{2}$ 

1

**SPEZIFISCHE EINSTELLUNG**

<span id="page-13-0"></span>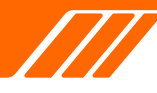

### **PINPOINTING**

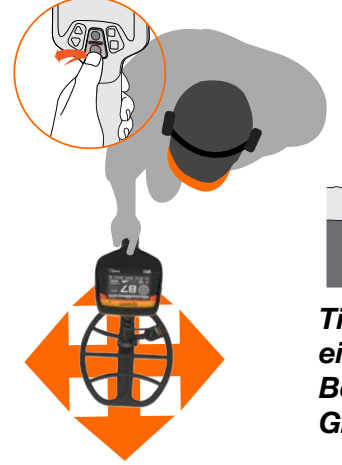

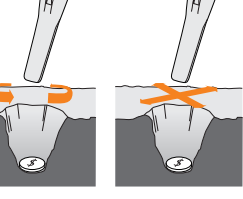

*Tipp: Nutzen Sie einen XPointer zur Beschleunigung des Grabeprozesses*

#### **VISUALISIERUNG DES PINPOINTENS**

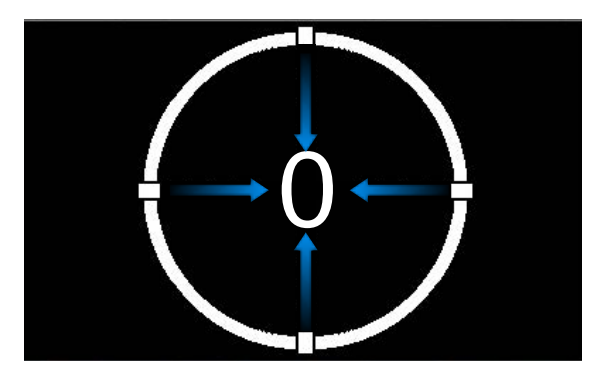

Anfangsstatus des Pinpoint-Modus

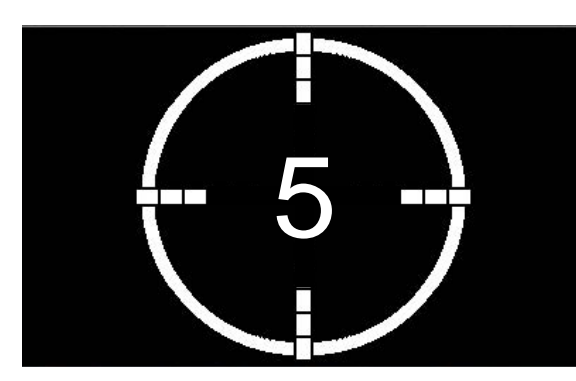

Mittlere Signalstärke

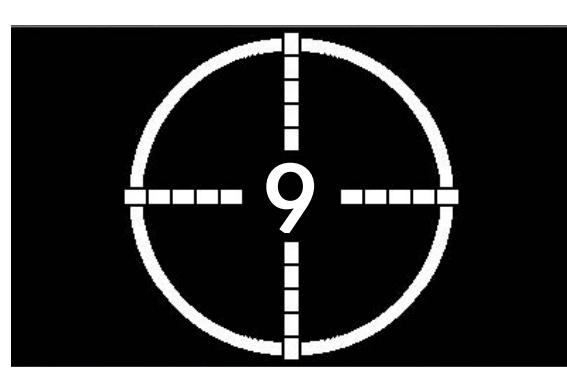

Hohe Signalstärke

Der **Pinpoint-Modus** erzeugt einen Dauerton mit variabler Lautstärke, der Ihnen hilft, die Position des Ziels genau zu lokalisieren, bevor Sie mit dem Graben beginnen.

Es ist für eine präzise Ortung unerlässlich und kann auf zwei Arten angewendet werden:

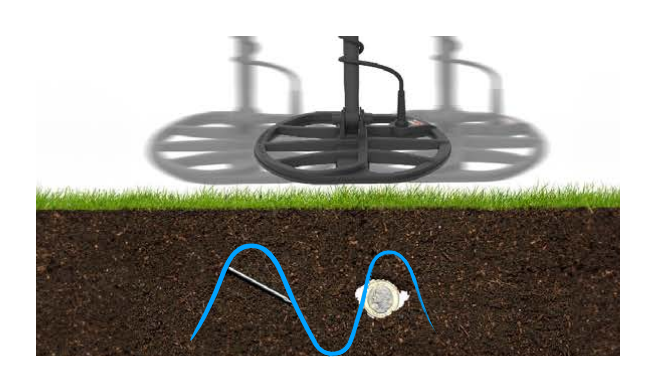

#### **Ein Objekt mit dem Pinpoint-Modus finden:**

**Schritt 1:** Bewegen Sie die Spule vom geschätzten Zielpunkt weg in eine Position, wo kein Metallobjekt vom Detektor registriert wird und drücken Sie dann die Pinpoint-Taste, um den Pinpoint-Modus zu aktivieren. Auf dem Bildschirm wird ein Kreis mit vier Punkten und einer einstelligen Zahl angezeigt.

**Schritt 2:** Halten Sie die Spule auf Bodenhöhe und schwingen Sie einige Male langsam über den Zielbereich.

**Schritt 3:** Identifizieren Sie die Mitte des Ziels, indem Sie auf das stärkste Signal achten oder die Visualisierung auf dem Bildschirm beobachten.

**Schritt 4:** Merken Sie sich die Position, an der die meisten Segmente des Fadenkreuzes angezeigt werden und die höchste Ziffer auf dem Bildschirm angezeigt wird. Das Ziel befindet sich unter der Mitte der Suchspule.

**Schritt 5:** Drücken Sie erneut die Pinpoint-Taste.

Wenn Sie während des Pinpointens Probleme haben, deaktiveren Sie den Pinpoint-Modus und starten Sie erneut bei Schritt 1.

Hinweis: Wenn der Pinpoint-Modus aktiviert ist, sind Diskriminierung und Notching vorübergehend ausgeschaltet (d. h. der Alle-Metalle-Modus ist aktiviert) und die Bewegungserkennung ist deaktiviert, sodass Ziele auch dann erkannt werden können, wenn die Spule stillsteht.

### **BODENABGLEICH**

<span id="page-14-0"></span>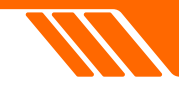

**Bodenabgleich.** Der Bodenausgleich hilft bei der Kalibrierung des Detektors auf den Boden vor Ort und eliminiert so Fehlsignale, die durch Mineralisierung oder Salzwassereffekte verursacht werden.

Es gibt zwei Möglichkeiten, den Boden auszubalancieren:

Es gibt zwei Wege, den Bodenausgleich durchzuführen:

**1 Auto Tracking.** Die Metalldetektoren der V-Serie sind mit einer intelligenten automatischen Bodenverfolgung ausgestattet, sodass sie auf den meisten leicht mineralisierten Böden ohne Bodenausgleich betrieben werden können. Diese Funktion bietet Flexibilität und Benutzerfreundlichkeit, insbesondere für Anfänger oder in Gebieten mit minimaler Bodenmineralisierung.

**2 Automatischer Bodenabgleich.** Bei stark mineralisierten oder salzigen Böden oder für erfahrenere Benutzer, die zusätzliche Tiefe und Stabilität wünschen, ist Auto Ground Balance (Automatischer Bodenabgleich) unerlässlich.

#### **Mit der V-Serie kann der automatische Bodenabgleich auf zwei Arten durchgeführt werden:**

1 Halten Sie die Pinpoint-Taste gedrückt und pumpen Sie die Suchspule kurz über dem Boden auf und ab. Das Gerät passt sich automatisch den Bodenverhältnissen an. Während des Vorgangs zeigt das Display die Bodenbedingungssanzeige mit einem zweistelligen Echtzeit-Abgleichswert an. Wenn sich die Zahl nicht mehr so stark ändert und Sie kaum noch Geräusche vom Detektor hören, bedeutet das, dass er bereit ist. Lassen Sie dann die Pinpoint-Taste los.

2 Pumpen Sie die Suchspule, ohne eine Taste zu drücken, kurz über dem Boden auf und ab, während die Gyro-Sensorfunktion "Pump to GB" aktiviert ist.

Es ist wichtig zu beachten, dass die Bodenabgleichs-Anpassung suchmodusspezifisch erfolgt, was bedeutet, dass nur der aktuell gewählte Suchmodus von Änderungen dieser Einstellung betroffen ist.

#### **VISUALISIERUNG DES AUTOMATISCHEN BODENABGLEICHS.**

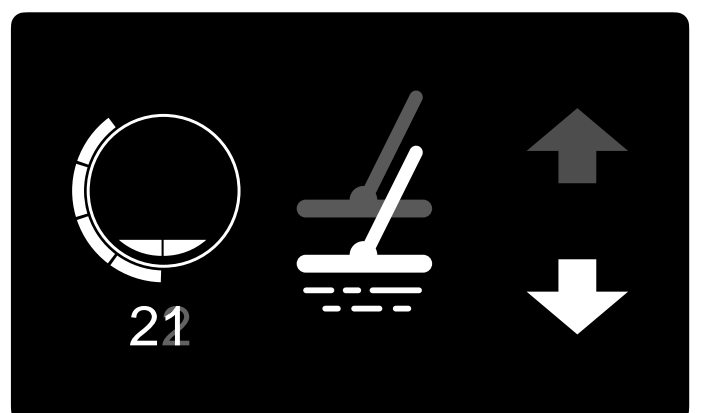

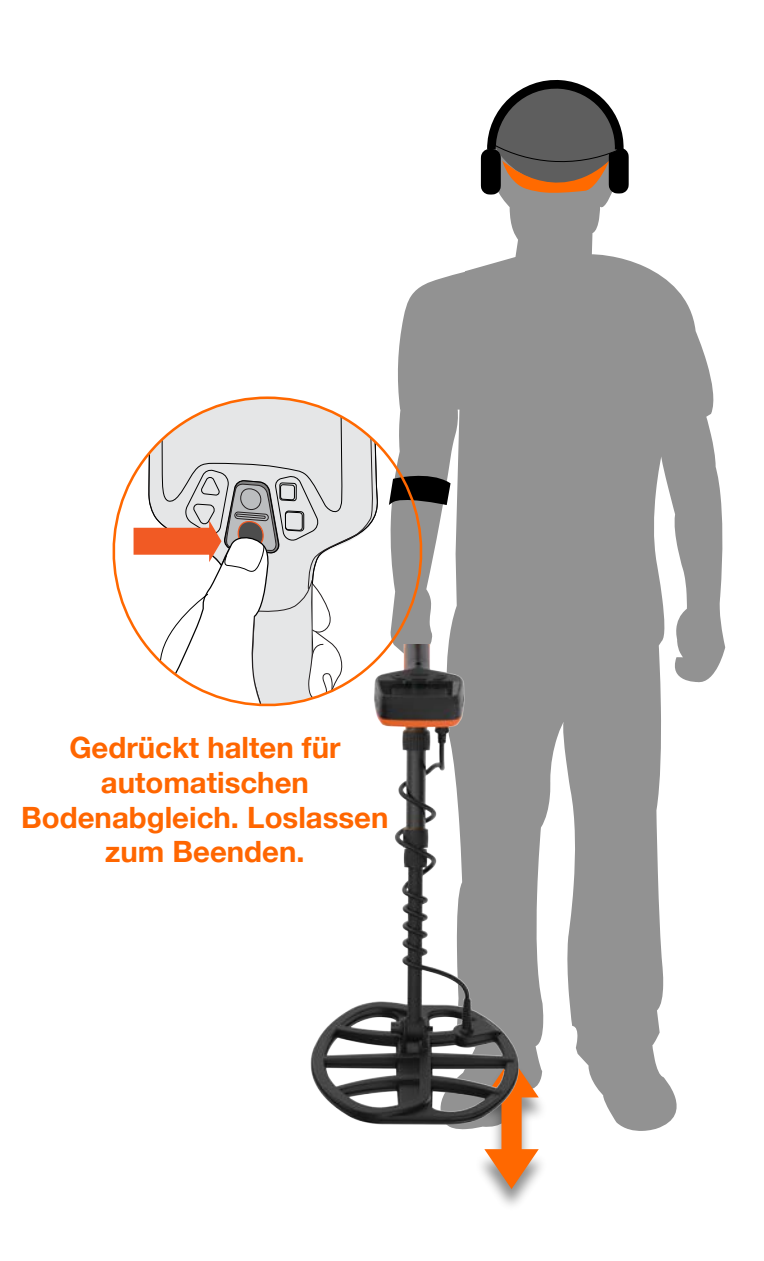

## <span id="page-15-0"></span>SUCHMODI **TEIL 1**

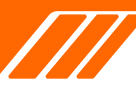

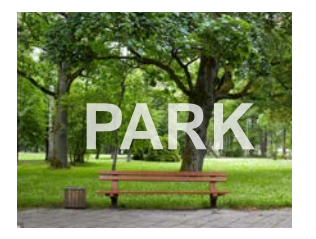

Der **Park-Modus** ist die ideale Wahl für die Suche in Bereichen voller Metallmüll, wie z. B. Stadtparks, Erholungsgebieten oder anderen Orten, an denen viele Menschen verkehren. Die Reaktionsgeschwindigkeit ist

leicht angepasst, um solch schlechten Bedingungen gerecht zu werden. An diesen Orten finden Sie möglicherweise wertvolle Gegenstände wie Münzen und Schmuck, aber auch jede Menge metallische Abfälle wie Aluminiumfolie, Abziehlaschen und Flaschenverschlüsse.

Folgendes macht den Park-Modus zu einer hervorragenden Wahl:

1. Vielseitigkeit: Nicht nur für Parks geeignet; Er ist auch für allgemeine Zwecke geeignet, einschließlich der Suche in Süßwasser.

2. Tiefe und Empfindlichkeit: Die

Standardeinstellungen im Park-Modus bieten eine hervorragende Tiefe und präzise Identifizierung von Zielen und filtern den in Erholungsgebieten häufig vorkommenden Müll heraus. Durch die Verwendung von Multifrequenz reagiert er sehr empfindlich auf

Der **Feld-Modus** ist speziell für die Suche auf Weiden, Feldern und Gebieten mit großer historischer Bedeutung konzipiert. Dieser Modus eignet sich hervorragend für Umgebungen, die häufig mit Eisenabfällen wie Eisennägeln und Koks übersät sind – einem Nebenprodukt der historischen Kohleverbrennung. Der Modus ist besonders nützlich, um diese unerwünschten Gegenstände zu diskriminieren und gleichzeitig wertvolle Funde wie antike Artefakte und Münzen effektiv zu identifizieren.

Eines der herausragenden Merkmale des Feld-Modus ist seine Anpassungsfähigkeit an eine Vielzahl von Objektgrößen, was ihn ideal für diejenigen macht, die auf der Suche nach einer Vielzahl von Gegenständen sind. Wenn die Frequenz auf HyperQ eingestellt ist, ist der Detektor empfindlich für ein breites Spektrum an Zielen. Diese erhöhte Empfindlichkeit ermöglicht eine genauere Identifizierung, selbst bei Objekten, die sich am Rande des Tiefenbereichs verschiedene Ziele und ignoriert den größten Teil des Mülls.

3. Frequenzoptionen: Je nach Zieltyp können Sie Einzelfrequenzen oder HyperQ wählen, wobei HyperQ die beste Tiefe und Trennung ermöglicht. Dies kann zu leichten Störgeräuschen führen, ist aber normalerweise beherrschbar.

Wenn Sie neu in einem Gebiet sind oder gerade erst mit der Metalldetektor-Suche beginnen, ist der Parkmodus oft die beste erste Wahl. Seine Kombination aus Tiefe, Empfindlichkeit, Unterscheidungsvermögen und Anpassungsfähigkeit macht ihn zu einer zuverlässigen Option für die Jagd nach Münzen und Schmuck inmitten des Mülls.

Tipps: Die Eisenskala-Funktion hilft bei der Identifizierung des Eisen-/Nichteisen-Verhältnisses des Ziels und hilft Ihnen, zwischen wertvollen Funden und Schrottmetallen zu unterscheiden. Empfohlene Orte zum Suchen: Schulspielplätze, Picknickplätze, Wanderwege, Sportplätze, Parkplätze, usw.

des Detektors befinden. Im Vergleich zu Einzelfrequenzoptionen bietet der Multifrequenz-Feld-Modus einen deutlichen Vorteil sowohl hinsichtlich der Erkennungstiefe als auch der Zielerkennungsgenauigkeit.

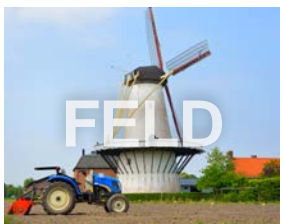

Im Wesentlichen bietet der Feld-Modus eine optimierte Einstellung, die Empfindlichkeit, Unterscheidungskraft und Tiefe in Einklang bringt, was ihn zu Ihrer ersten Wahl für anspruchsvolles Gelände voller historischer Artefakte und unterschiedlicher Arten von Metallmüll macht. Ganz gleich, ob Sie ein Amateur-Schatzsucher oder ein erfahrener Archäologe sind, der Feldmodus bietet ein maßgeschneidertes Sucherlebnis, das Ihre Chancen auf wertvolle Funde maximiert.

### **TEIL 2**

<span id="page-16-0"></span>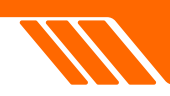

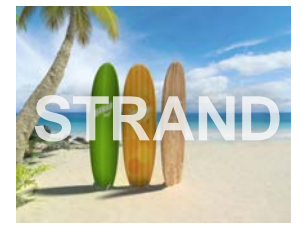

#### Der **Strand-Modus** ist

sorgfältig für die Metalldetektion in verschiedenen **Strandumgebungen** konzipiert, von trockenem Sand bis zu

Unterwasserbedingungen bis zu 5 m. Der Modus ist besonders nützlich bei der Bewältigung der Herausforderungen, die ein hoher Salzgehalt und schwarzer Sand mit sich bringen, die die genaue Zielidentifizierung beeinträchtigen können. Im Gegensatz zu Einzelfrequenzdetektoren, die in diesen Umgebungen Probleme haben, nutzt der Strand-Modus die HyperQ-Technologie, um Störsignale durch Salz zu minimieren und maximale Leistung zu erzielen.

Ein weiteres einzigartiges Feature ist die Erkennung von schwarzem Sand. Strände mit schwarzem Sand, der reich an natürlichem Eisen ist, machen die Metallerkennung äußerst schwierig. In solchen Fällen erkennt der Strandmodus automatisch das Vorhandensein von schwarzem Sand und zeigt einen hohen Anteil an Mineralien und Salzwasser an, sodass Sie die Einstellungen entsprechend anpassen können.

Dieser Modus ist ideal für Salzwasserstrände und bietet eine schnelle Reaktionsgeschwindigkeit, um Störungen durch Salzwasser zu minimieren, ohne Einbußen bei der Tiefe. Insgesamt bietet der Strandmodus eine umfassende Lösung für eine effiziente und effektive Schatzsuche in einigen der anspruchsvollsten Gebieten.

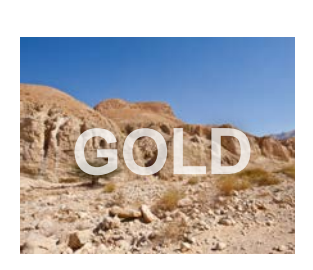

Der **Gold-Modus** wurde speziell für die anspruchsvollen Bedingungen mineralisierter Goldfelder entwickelt. Im Gegensatz zu anderen Modi verfügt er über einen kontinuierlichen

Hintergrundton (Threshold),

der die Erkennung sowohl flacher, kleiner Goldnuggets als auch tieferer, größerer Goldnuggets erleichtert. Die Audiosignale in diesem Modus sind dynamisch; Ihre Lautstärke und Frequenz ändern sich proportional zur Stärke des Zielsignals, wodurch es einfacher wird, die Größe und Tiefe erkannter Objekte abzuschätzen.

Der Modus ermöglicht die Verwendung hoher Einzelfrequenzen wie 40 kHz oder 60 kHz sowie von Mehrfrequenzen.

Standardmäßig arbeitet der Gold-Modus mit einer Reaktionsgeschwindigkeit von 5 und verwendet einen Dauerton. Diese Konfiguration zielt darauf ab, wertvolle Ziele inmitten des mineralisierten Bodenrauschens zu lokalisieren. Ganz gleich, ob Sie nach kleinen, oberflächennahen Nuggets oder tieferen, größeren Stücken suchen, der Gold-Modus bietet ein spezielles, effektives Toolset für die Navigation durch die Komplexität von Goldfeldern.

#### **GOLD-MODUS INTERFACE**

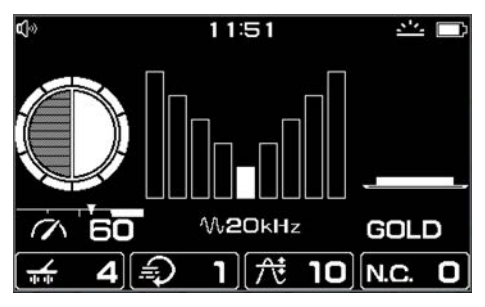

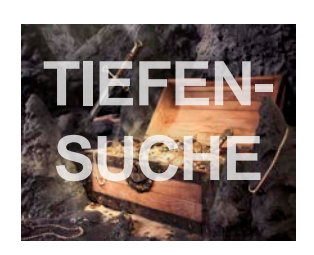

#### Der **Tiefensuchmodus**

wurde speziell für die Erkennung tiefer liegender Ziele entwickelt und ist daher ideal für Schatzsucher, die nach älteren, tiefer vergrabenen Gegenständen suchen. Standardmäßig ist

die Reaktionsgeschwindigkeit auf 1 eingestellt, die niedrigste Einstellung, die die Tiefenempfindlichkeit des Detektors erhöht. Dadurch kann das Gerät Signale von tiefer liegenden Objekten empfangen, die in anderen Modi möglicherweise übersehen würden. Allerdings hat die geringere Reaktionsgeschwindigkeit auch ihre Nachteile.

Dadurch wird der Detektor anfälliger für falsche Signale von mineralisiertem Boden oder anderen Arten von Störungen. Außerdem verlangsamt sich die Reaktionszeit, was die Lokalisierung kleinerer, näherer Ziele schwieriger machen könnte.

Tipps zur Verwendung des Tiefensuchmodus: Verwenden Sie diesen Modus in Bereichen, in denen Sie tiefer gelegene, ältere Ziele erwarten, wie etwa bei der Suche in der Nähe historischer Stätten. Aufgrund der langsamen Reaktionsgeschwindigkeit ist es wichtig, die Spule etwas langsamer über den Boden zu schwingen, um eine genaue Erkennung zu gewährleisten.

## <span id="page-17-0"></span>**EINSTELLUNGEN DETECT**

### **OUEST DOM Finnson PARK** лE  $5$  Fe<sup> $\approx$ </sup>  $\bigcirc$  $4 \times 0N$ **HYPER Q** 80

Die Bedienung der V-Serie ist sehr einfach. Es gibt zwei Menüebenen, die je nach Funktion in vier Abschnitte unterteilt sind. So können Sie schnell und unkompliziert auf alle Funktionen zugreifen.

Klicken Sie ⚙ um ins Menü zu gelangen.

- •Nutzen Sie ▲▼ zum Navigieren in der ersten Ebene.
- •Drücken Sie die obere -Taste, um in die zweite Ebene zu gelangen.
- •Nutzen Sie ▲▼ zum Navigieren in der zweiten Ebene.

•Drücken Sie die untere ▪ -Taste, um ins vorherige Menü zurückzugehen.

•Drücken Sie erneut  $\mathfrak Q$  um das Menü zu verlassen. Einstellungen mit dem "Lokal-Symbol" wirken sich nur auf

den aktuellen Suchmodus aus. Das "Global-Symbol" bedeutet, dass die Einstellung für jeden Modus gilt.

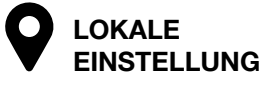

**GLOBALE EINSTELLUNG**

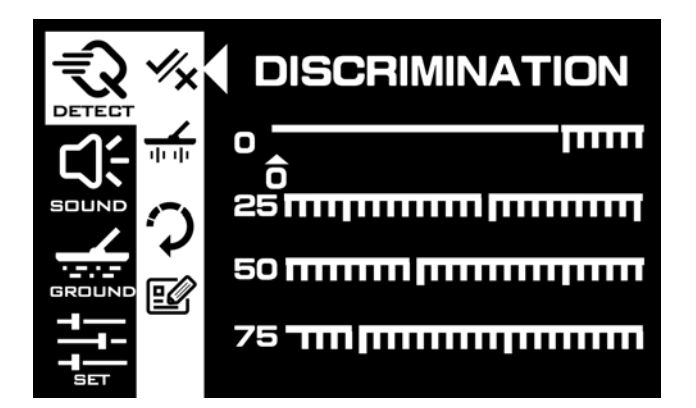

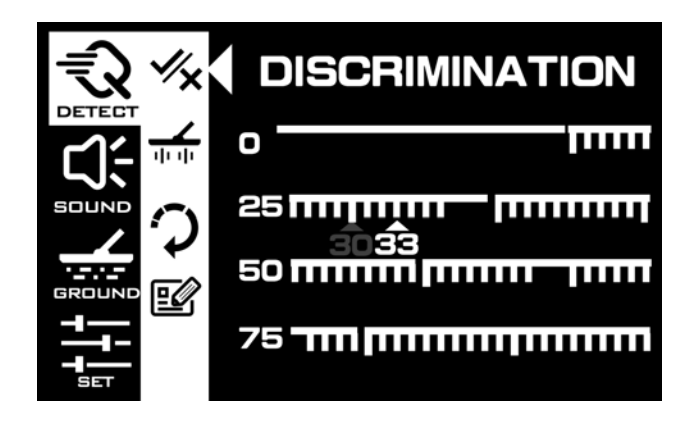

**Diskriminierung** ermöglicht es Ihnen, sich bei der Suche auf bestimmte Ziele zu konzentrieren und andere zu ignorieren. Ziele werden durch einen Leitwert und ein Segment auf einer Skala von 0 bis 99 identifiziert. Sie können Segmente einschalten (akzeptieren) oder ausschalten (ablehnen) und so ein benutzerdefiniertes Muster zum Erkennen von Schätzen und zum Ignorieren von Müll erstellen. Diese Muster sind für jedes Suchmodusprofil spezifisch und ermöglichen maßgeschneiderte Einstellungen für verschiedene Suchorte. Durch die Verwendung von Unterscheidungsmustern können Sie die Suche effizienter und angenehmer gestalten.

Drücken Sie ▲/▼ kurz, um den dreieckigen Indikator einen Leitwert nach vorne oder zurück zu bewegen. Halten Sie ▲/▼, um den Indikator schnell zu bewegen.

Drücken Sie die obere ▪ -Taste, um Leitwerte aus- oder abzuwählen.

Drücken Sie die untere ▪ -Taste, um zum vorherigen Menü zurückzukehren.

Drücken Sie erneut ⚙, um das Menü zu verlassen.

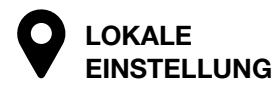

### **SUCHE**

<span id="page-18-0"></span>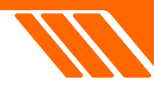

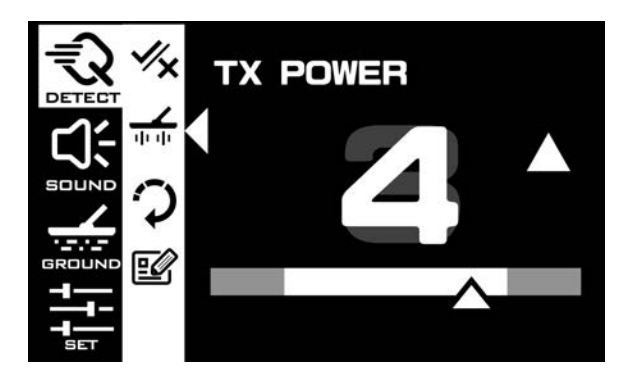

**TX Power** bezieht sich auf die Menge an Strom, die der Sendespule zugeführt wird, wodurch ein elektromagnetisches Feld um die Spule herum entsteht.

Auswirkung auf die Erkennung: Durch Erhöhen der Sendeleistung wird die Stärke des

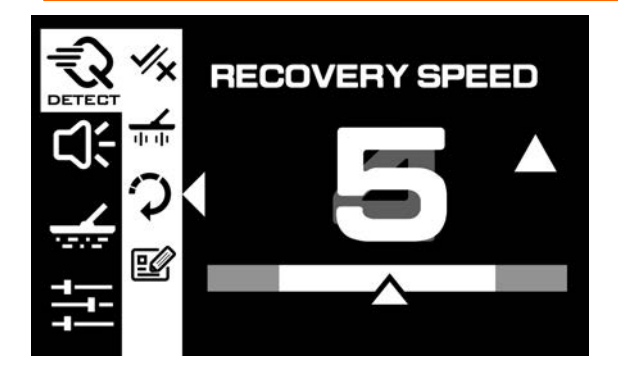

**Reaktionsgeschwindigkeit** oder die sogenannte Reaktivität bestimmt, wie schnell der Detektor nach der Erkennung eines Ziels bereit ist, um ein anderes in der Nähe befindliches Ziel zu erkennen.

Dies ist wichtig, da es bei der Unterscheidung zwischen mehreren Zielen, die nahe beieinander liegen, hilft und es in sehr vermüllten Gebieten ermöglicht, kleinere wertvolle Ziele unter größerem Eisenabfall zu finden.

Die Standardeinstellung ist 5, mit Ausnahme des CACHE-Modus (Tiefensuche) und des GOLD-Modus, die auf 1 eingestellt sind.

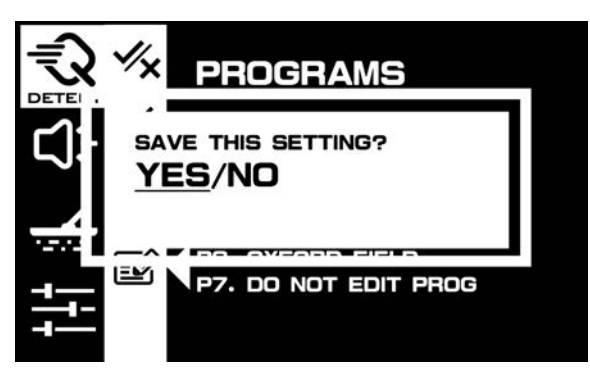

**Nutzerprofile** können zum Anwenden, Bearbeiten, Anheften oder Löschen gespeichert elektromagnetischen Feldes erhöht. Dadurch kann der Detektor tiefer in den Boden eindringen und Objekte erkennen, die weiter von der Spule entfernt sind.

Unterschiede bei der Empfindlichkeitseinstellung: TX Power steuert die Stärke des elektromagnetischen Feldes und beeinflusst die Tiefenleistung und möglicherweise den Rauschpegel. Die Empfindlichkeit steuert, wie der Detektor auf empfangene Signale reagiert, was sich auf die Fähigkeit auswirkt, kleine oder schwache Signale zu erkennen und auch den Lärmpegel und Fehlsignale beeinflusst.

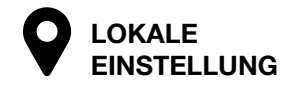

#### **Schnelle Reaktionsgeschwindigkeit (8,9):**

Anwendung: Nützlich in Gebieten mit viel Eisen, mineralisiertem Boden oder magnetischem schwarzem Sand, wie zum Beispiel an einigen Stränden.

Vorteile: Beschleunigt die Signalanalyse, sodass der Detektor Nichteisen-Ziele neben Eisen-Zielen unterschieden kann.

Nachteile: Reduziert die Erkennungstiefe und kann die Genauigkeit der Leitwerte beeinträchtigen.

#### **Langsame Reaktionsgeschwindigkeit (1,2):**

Anwendung: Geeignet für "sauberen" Boden oder Strände, an denen die Ziele weit voneinander entfernt sind.

Vorteile: Macht den Detektor empfindlicher gegenüber tiefen Zielen und erhöht die Fähigkeit, tiefer vergrabene Objekte zu erkennen. Nachteile: Verringert die Fähigkeit, Ziele in unmittelbarer Nähe zu erkennen.

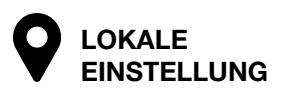

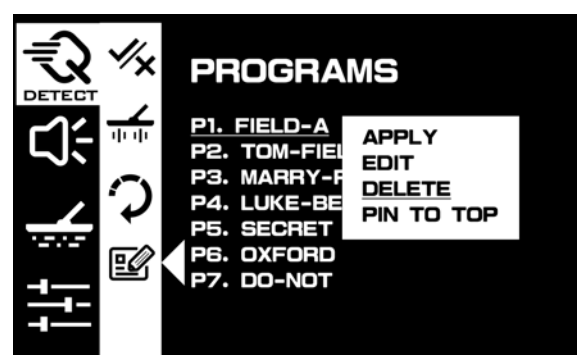

werden. Um Ihre Einstellung zu speichern, halten Sie die Taste 3 Sekunden lang gedrückt.

<span id="page-19-0"></span>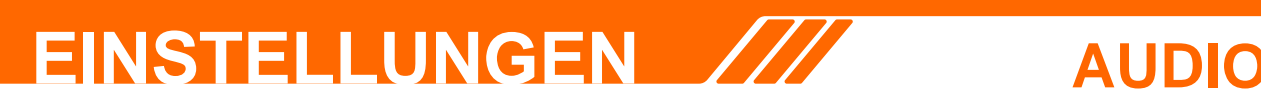

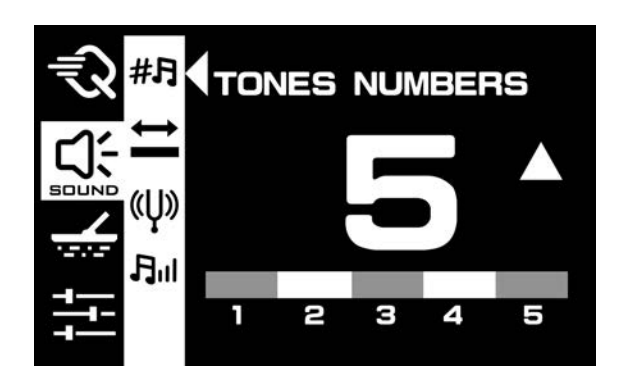

**Anzahl Töne.** Die Möglichkeit, die Anzahl der Töne eines Metalldetektors anzupassen, hängt stark von persönlichen Vorlieben und den spezifischen Zielen Ihrer Schatzsuche ab. Beispielsweise können Sie den Detektor so einstellen, dass er im "2-Ton", "5-Ton" oder sogar im "99-Ton"-Modus arbeitet, wobei fast jeder Metallart ein eigener, einzigartiger Audioton zugewiesen wird.

Mit der Möglichkeit, die Audiosignale genau auf das abzustimmen, was Sie am meisten interessiert, können Sie den Metalldetektor im Wesentlichen zu einer Erweiterung Ihrer eigenen Sinne machen. Diese Personalisierung macht Ihre Suche effizienter, reduziert die Menge unerwünschter Gegenstände, die Sie ausgraben, und erhöht insgesamt die Freude und Effektivität Ihrer Suche. Die von Ihnen gewählte Anzahl der Töne verändern direkt die Anzahl der Tonschwellen.

#### **Anzahl der Töne anpassen.**

Wenn Sie die Einstellung "TONES NUMBERS" auswählen, nutzen Sie die Tasten ▲ oder ▼, um die Anzahl zu verändern.

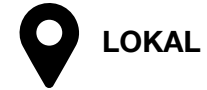

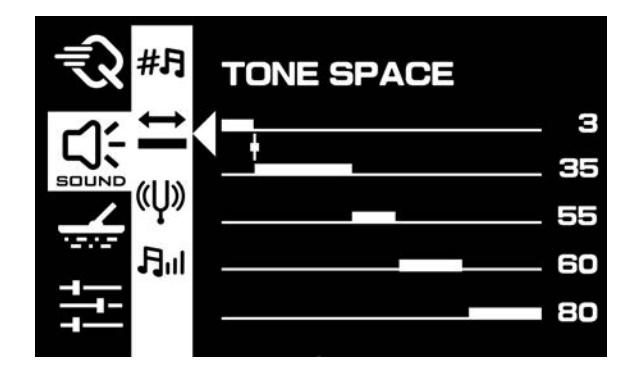

Die **Tonschwellen**-Einstellung, mit der die Endpositionen jedes Tonbereichs angepasst werden, ist ein praktisches Werkzeug zur Feinabstimmung des Detektors. Diese Einstellung ist besonders nützlich, um festzulegen, wann und wie verschiedene Arten von Materialien bestimmte Audiosignale erzeugen. Beispielsweise können Sie die Tonschwellen manuell anpassen, um Koks, ein häufiges, aber unerwünschtes Nichteisen-Ziel mit einem typischen Leitwert von 1, in den Eisenbereich fallen zu lassen. Dadurch wird der Eisenton ausgelöst, der Ihnen das Ausgraben dieses lästigen Gegenstands erspart.

Allerdings ist Vorsicht geboten: Eine Änderung der Tonschwellen kann auch dazu führen, dass einige potenziell wertvolle Ziele mit geringer Leitfähigkeit

denselben akustischen Ton abgeben wie weniger wünschenswerte, eisenhaltige Ziele. Dies ist etwas, das Sie im Hinterkopf behalten sollten, je nachdem, was Sie zu finden hoffen.

Ein weiterer Vorteil der Anpassung der Tonschwellen ist die Möglichkeit, deutlichere Trennungen zwischen Zielen mit unterschiedlicher Leitfähigkeit vorzunehmen. Durch die Feinabstimmung dieser Bereiche passen Sie Ihren Detektor im Wesentlichen so an, dass er besser auf die Arten von Materialien abgestimmt ist, die Sie am meisten interessieren, wodurch die Suche effizienter und lohnender wird.

#### **Tonschwellen anpassen.**

Wenn Sie die Einstellung "TONE SPACE" auswählen, klicken Sie wiederholt auf das obere ■, um auf den

spezifischen Bereich zuzugreifen, den Sie anpassen möchten.

Klicken Sie dann auf die Tasten ▲ oder ▼, um die Tonschwelle anzupassen. Für schnelle Bewegungen gedrückt halten.

Die Balken der Leitwert-Skala im Hauptbildschirm ändern sich entsprechend.

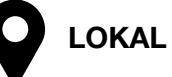

### **AUDIO**

<span id="page-20-0"></span>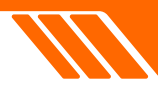

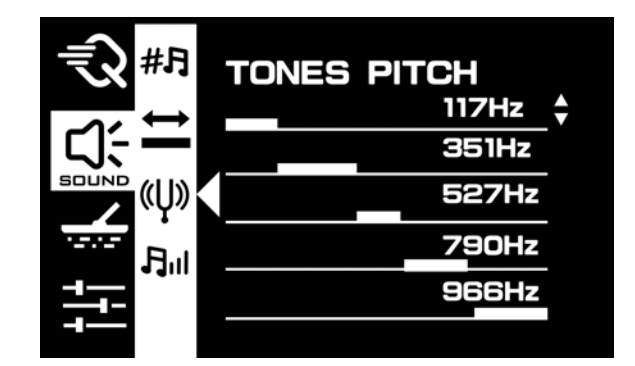

Die Einstellung **Tonhöhe** ist eine anpassbare Funktion, mit der Sie bestimmte Audiofrequenzen für verschiedene Zieltypen festlegen können. Dies ist unglaublich nützlich, um sich auf die Gegenstände zu konzentrieren, die Sie am meisten suchen. Durch Anpassen der Tonhöhe für jeden Tonraum können Sie leicht zwischen Zielen unterscheiden, die ansonsten möglicherweise ähnliche Leitwerte hätten. Wenn Sie beispielsweise auf der Suche nach Goldmünzen sind und immer wieder auf Aluminiumlaschen stoßen, können Sie für beide

Objekte unterschiedliche Tonhöhen festlegen. Auf diese Weise wissen Sie, dass es Zeit zum Graben ist, sobald Sie die Tonhöhe hören, die Sie für Goldmünzen eingestellt haben.

Die Einstellung reicht von 90 bis 1500 Hz, sodass Sie aus einem breiten Spektrum an Audiosignalen wählen können. Beachten Sie, dass alle Änderungen, die Sie an der Tonhöhe vornehmen, nur für das aktuell verwendete Suchmodusprofil gelten. Dies ermöglicht maßgeschneiderte Einstellungen in verschiedenen Suchszenarien.

#### **Tonhöhe anpassen.**

Wenn Sie die Einstellung "TONES PITCH" auswählen, drücken Sie wiederholt auf das obere ▪ , um auf die spezifischen Tonschwellen zuzugreifen, die Sie anpassen möchten.

Klicken Sie dann auf die Tasten ▲ oder ▼, um den Pegel anzupassen.

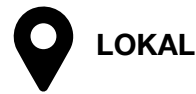

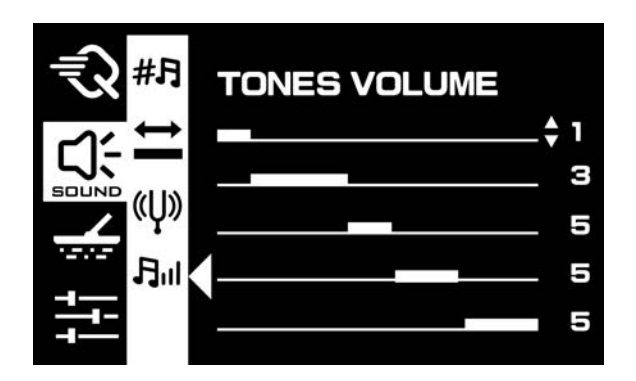

Die **Ton-Lautstärke** ist eine Funktion zum Anpassen der Lautstärke jedes Tonbereichs auf Ihrem Metalldetektor. Mit dieser Einstellung können Sie bestimmte Metallziele gegenüber anderen priorisieren, indem Sie die entsprechenden Tonbereiche lauter einstellen. Wenn Sie beispielsweise nach Gold suchen, können Sie den Tonbereich für Gold-Leitwerte lauter einstellen als für Eisen, sodass Sie wertvolle Funde leichter von Schrott unterscheiden können.

Standardmäßig ist der Detektor so eingestellt, dass er Nichteisenmetalle hervorhebt und sie dadurch lauter macht. Sie haben jedoch die Flexibilität, dies entsprechend Ihren spezifischen Bedürfnissen zu ändern. Dies ist besonders nützlich, wenn Sie sich in einem Gebiet befinden, in dem Sie erwarten, eine Vielzahl von Metallen zu finden, und Sie sicher sein möchten, dass Ihnen nichts Wertvolles entgeht.

Die Anzahl der verschiedenen Tonbereiche, dessen Lautstärke Sie anpassen können, hängt von der eingestellten Anzahl der Töne ab. Sie können bis zu fünf verschiedene Tonbereiche mit jeweils eigenem Lautstärkepegel einrichten.

#### **Ton-Lautstärke anpassen.**

Wenn Sie die Einstellung "TONES VOLUME" auswählen, drücken Sie wiederholt auf

das obere ▪ , um auf den spezifischen Tonbereich zuzugreifen, den Sie anpassen möchten.

Klicken Sie dann auf die Tasten ▲ oder ▼, um den Lautstärkepegel anzupassen.

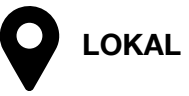

# <span id="page-21-0"></span>**EINSTELLUNGEN** /// BODEN

# Fe **FERROUS BIAS**

Die **Eisenempfindlichkeit** ist ein wertvolles Werkzeug, mit dem Sie Eisen- und Nichteisen-Objekte differenzieren können. Durch Anpassen dieser Einstellung können Sie die Fähigkeit Ihres Detektors optimieren, große oder komplexe Eisenobjekte wie rostige Nägel oder Flaschenverschlüsse zu erkennen und diese problemlos als Eisen zu identifizieren. Diese Funktion ist besonders nützlich, wenn Sie mit der HyperQ-Frequenz arbeiten.

#### Die Vorteile dieser Funktion:

Erstens gibt es Ihnen die Möglichkeit, unerwünschte eisenhaltige Ziele zu diskriminieren, was Ihnen den Aufwand und die Enttäuschung beim Ausgraben von Müll erspart. Zweitens ermöglicht sie eine

gezieltere und effizientere Suche, indem sie die Fähigkeiten Ihres Detektors an die Arten von Gegenständen anpasst, an denen Sie am meisten interessiert sind. Schließlich verbessert die Einstellung Ihre Fähigkeit, sich in schwierigem Gelände und unter schwierigen Bedingungen zurechtzufinden und sich an unterschiedliche Grade der Eisenverunreinigung des Bodens anzupassen.

Die Iron Eisenempfindlichkeit und die Eisenskala-Funktion arbeiten Hand in Hand, um die Suche zu optimieren. Die Eisenempfindlichkeit ermöglicht Ihnen die Feinabstimmung der Eisenzielidentifizierung, während die Eisenskala die Präzision durch die visuelle Anzeige des Eisen-zu-Nichteisen-Verhältnisses erhöht. Zusammen bieten sie einen umfassenden Ansatz zur Vermeidung unerwünschter Ziele und zur Konzentration auf wertvolle Funde.

#### **Eisenempfindlichkeit anpassen.**

Wenn Sie die Einstellung "FERROUS BIAS" auswählen, drücken Sie ▲ oder ▼, um die Stufe anzupassen.

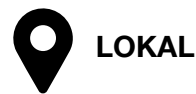

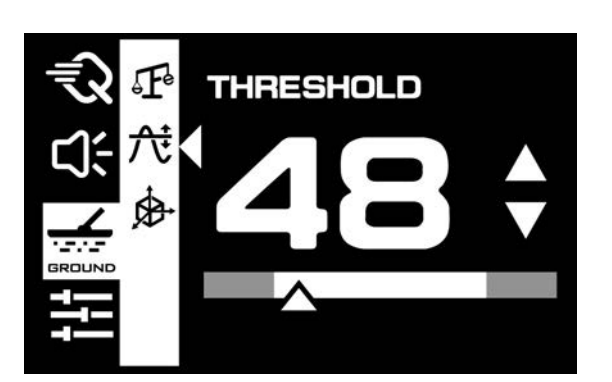

Mit der **Threshold**-Einstellung können Sie die Lautstärke des kontinuierlichen Hintergrundtons ändern, um schwache Signale potenzieller Ziele zu erkennen. Dies ist besonders nützlich, um Objekte zu identifizieren, die andernfalls möglicherweise unbemerkt bleiben würden. Der Threshold-Ton kann auf einer Skala von 0 bis 25 angepasst werden, sodass Sie die Lautstärke dieses Hintergrundtons individuell anpassen können.

Während die meisten Modi einen Threshold-Wert von 0 haben, was bedeutet, dass er ausgeschaltet ist, beginnt der Goldmodus mit einem Standardwert von 10, um die Suche nach kleinen Goldstücken zu erleichtern

#### **Threshold anpassen.**

Wenn Sie die Einstellung "THRESHOLD" auswählen, können Sie den Threshold-Wert durch drücken der Tasten ▲ oder ▼anpassen.

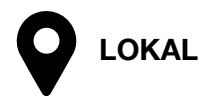

<span id="page-22-0"></span>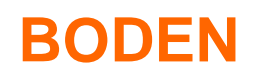

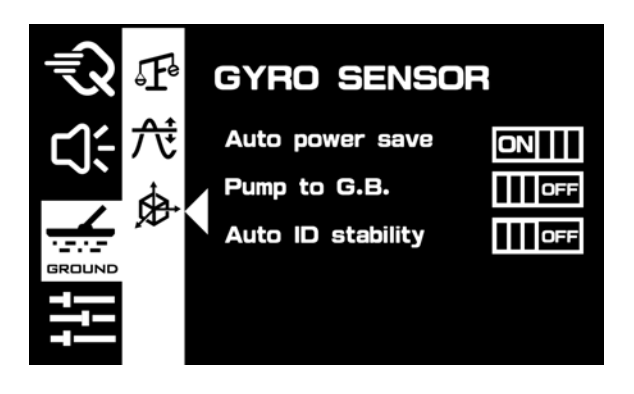

Die Integration eines **Gyro-Sensor**s in den Metalldetektor fügt eine Ebene an Intelligenz hinzu, die das Benutzererlebnis und die Effizienz des Geräts erheblich verbessert.

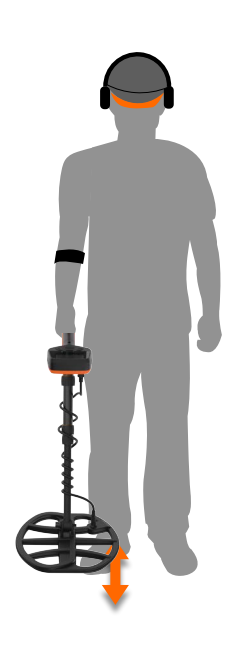

Dieser Sensor ist in der Lage, die Bewegungen des Benutzers zu interpretieren und so den Prozess der Schatzsuche zu rationalisieren. So kann beispielsweise der Bodenausgleich automatisch eingeleitet werden, ohne dass manuelle Eingaben erforderlich sind. Das spart Zeit und sorgt dafür, dass das Gerät stets optimal auf die Bodenverhältnisse abgestimmt ist.

Darüber hinaus kann der Gyrosensor die

Schwinggeschwindigkeit und Ausrichtung des Detektors analysieren und so zur Stabilisierung und Vereinheitlichung der Leitwerte beitragen. Dies bedeutet, dass Sie konsistentere und zuverlässigere Signale erhalten, was für die Unterscheidung zwischen wertvollen Fundstücken und Schrott von entscheidender Bedeutung ist.

Der Sensor trägt auch zur Energieeffizienz bei. Wenn erkannt wird, dass das Gerät im Moment nicht bewegt wird, kann es automatisch in einen Energiesparmodus wechseln, wodurch die Akkulaufzeit verlängert wird und so länger gesucht werden kann. Wenn der Energiesparmodus eingeschaltet ist, wird im Hauptbildschirm das Batteriesymbol mit einem Plus angezeigt.

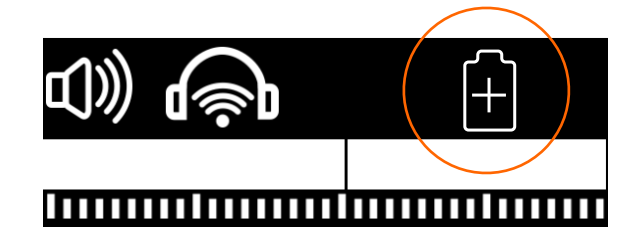

Alle diese Funktionen zusammen sorgen für ein intuitiveres, effizienteres und benutzerfreundlicheres Sucherlebnis, sodass Sie Schätze schneller und mit größerer Genauigkeit finden können.

#### **Gyro-Sensor-Einstellung anpassen.**

Wenn Sie die Einstellung "GYRO SENSOR" auswählen, drücken Sie ▲ oder ▼, um eine Funktion auszuwählen. Drücken Sie dann die obere Taste ■, um die Funktion zu (de-)aktivieren.

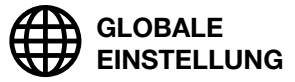

<span id="page-23-0"></span>**EINSTELLUNGEN SYSTEM 1**

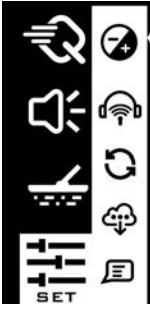

### **DISPLAY Backlight level**

2÷ **LCD** refresh rate **CLOCK** 

#### **Hintergrundbeleuchtung anpassen.**

Wenn Sie die Einstellung "DISPLAY" auswählen, drücken Sie die obere Taste ▪ , um "Backlight level" auszuwählen.

Drücken Sie ▲ oder ▼, um die Helligkeit der LCD-Hintergrundbeleuchtung zu erhöhen oder verringern.

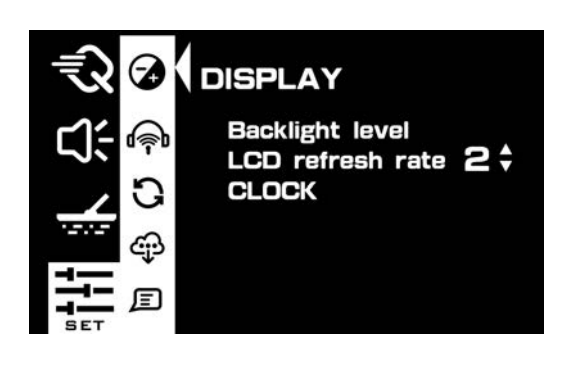

Eine höhere Bildwiederholfrequenz sorgt für eine flüssigere Anzeige, verbraucht jedoch mehr Akkuleistung.

#### **Bildwiederholfrequenz anpassen.**

Wenn Sie die Einstellung "LCD refresh rate" auswählen, drücken Sie die Taste ▲ oder ▼, um die Bildwiederholfrequenz zu erhöhen oder verringern.

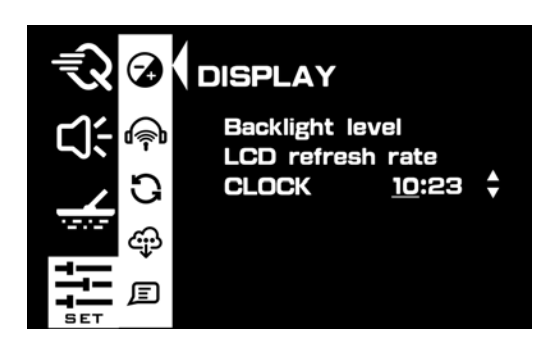

Die Uhr hat ein 24-Stunden-Format und wird vom Akku des Detektors betrieben. Sobald der Akku leer ist, wird die Uhr zurückgesetzt.

#### **Uhrzeit anpassen.**

Wenn Sie die Einstellung "CLOCK" auswählen, drücken Sie die Taste ▲ oder ▼, um die Stundenzahl einzustellen. Drücken und halten Sie die obere Taste ■, um zu den Minuten zu wechseln. Drücken Sie dann erneut ▲ oder ▼, um die Minutenzahl anzupassen.

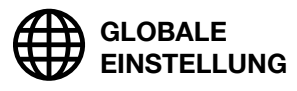

### **SYSTEM 2**

<span id="page-24-0"></span>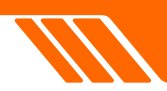

Es existiert ein Untermenü zur Verwaltung Ihrer drahtlosen Audiogeräte, ähnlich Smartphone-Einstellungen. Hier können Sie die Kopfhörer koppeln, entkoppeln und löschen, sodass Sie frei zwischen Ihren Kopfhörern wechseln können. Unser integriertes Bluetooth nutzt Technologie mit geringer Latenz für Echtzeit-Audio. Für eine optimale Leistung empfehlen wir die Verwendung von Quest-Kopfhörern oder Geräten, die mit der AptXLL Low Latency-Technologie ausgestattet sind, um Audioverzögerungen zu minimieren.

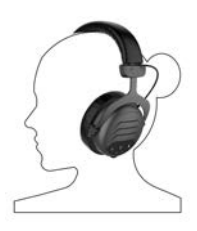

**WIREFREE HE**  Hochgradig immersiver Over-Ear-Kopfhörer

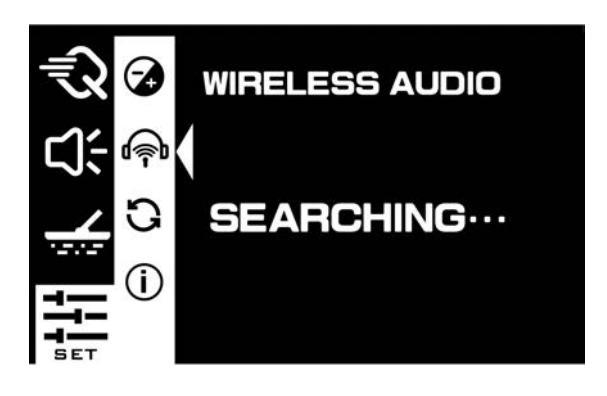

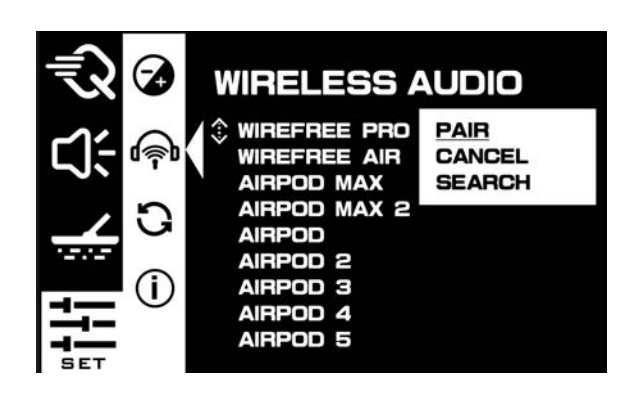

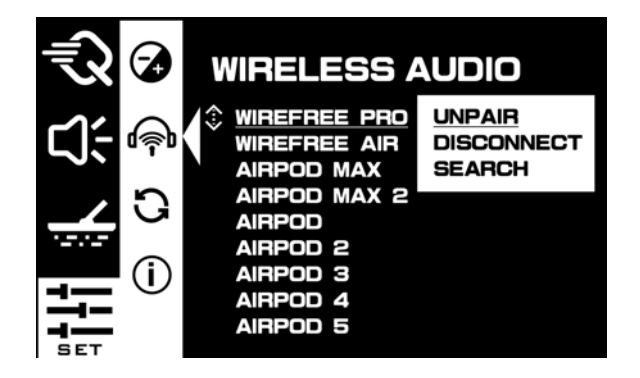

#### **Neue Geräte suchen.**

**WIREFREE VIBE**  Kompakter Over-Ear-

Kopfhörer

Um Bluetooth-Kopfhörer mit dem Detektor zu koppeln, positionieren Sie sie in der Nähe der Steuereinheit. Schalten Sie die Kopfhörer aus und halten Sie dann die Ein-/Aus-Taste 5 Sekunden lang gedrückt, um in den Kopplungsmodus zu gelangen. Der Name des Kopfhörers wird auf dem Bildschirm des Detektors angezeigt.

**WIREFREE AIR Schweißfeste** Knochenleitungs-

Kopfhörer

Verwenden Sie die Tasten ▲ oder ▼, um den gewünschten Kopfhörer zu finden, und klicken Sie zum Koppeln auf die obere Taste ■.

#### **Zuvor gekoppeltes Gerät verbinden.**

Stellen Sie sicher, dass das Gerät eingeschaltet und nicht mit einem anderen Smartphone oder Detektor gekoppelt ist. Wählen Sie mit den Tasten ▲ oder ▼ das gewünschte Gerät aus. Klicken Sie zum Koppeln auf die obere Schaltfläche ▪ . Klicken Sie auf "Suchen", um mit der Suche nach anderen Geräten fortzufahren.

#### **Entkoppeln eines zuvor gekoppelten Geräts.**

Wählen Sie mit den Tasten ▲ oder ▼ die gewünschte Option aus.

Klicken Sie auf die obere Schaltfläche ■, um die Verbindung zu trennen (UNPAIR) oder das Geröt dauerhaft zu löschen (DISCONNECT).

<span id="page-25-0"></span>**EINSTELLUNGEN SYSTEM 3**

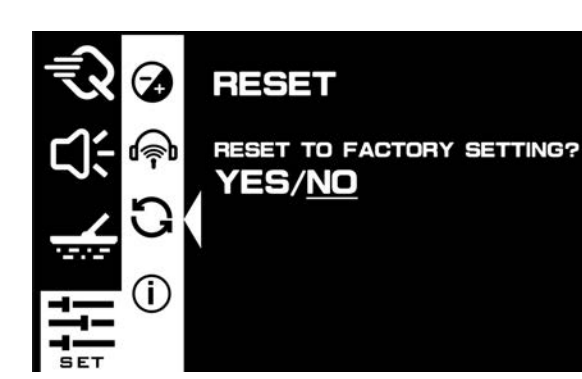

#### **Auf Werkseinstellungen zurücksetzen**

Wann Zurücksetzen ratsam ist:

• Benutzerfehler: Wenn die Einstellungen versehentlich oder aus Unverständnis durcheinander gebracht wurden, ist das Zurücksetzen die schnellste Möglichkeit, etwaige Fehlkonfigurationen zu korrigieren und von vorne zu beginnen.

Das Hinzufügen dieses Punktes verdeutlicht, dass Benutzer, insbesondere diejenigen, die das Gerät noch nicht kennen oder das Gerät mit mehreren Personen teilen, manchmal unbeabsichtigt Einstellungen ändern, die sich negativ auf die Leistung auswirken. In solchen

Fällen dient ein Zurücksetzen auf die Werkseinstellungen als praktische Möglichkeit zum Rückgängigmachen, um das Gerät wieder in einen Zustand bekannter, zuverlässiger Funktionalität zurückzusetzen.

Nachteile:

- Verlust der Anpassung: Alle personalisierten Einstellungen, die sorgfältig an bestimmte Bedingungen angepasst wurden, gehen verloren.
- Zeitaufwändig: Sie müssen Zeit damit verbringen, die Einstellungen entsprechend Ihren Anforderungen neu zu konfigurieren.

#### **Durchführen des Zurücksetzens.**

Verwenden Sie die Tasten ▲ oder ▼, um YES/ NO auszuwählen

Wenn YES unterstrichen ist, klicken Sie zum

Zurücksetzen auf die obere Taste ■.

Der Detektor wird sofort auf die Standardeinstellungen zurückgesetzt.

**GLOBALE EINSTELLUNG**

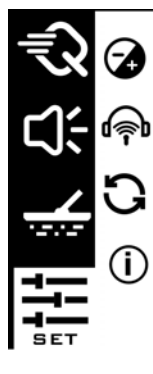

#### **ABOUT FIRMWARE**

**VBO** 3.30 **JUL.15.2023** 

#### **ÜBER**

Hier können Sie die Softwareversion des Detektors nachschauen, um sicherzustellen, dass Sie die neuste Software installiert haben.

### **SYSTEM 4**

<span id="page-26-0"></span>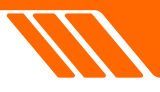

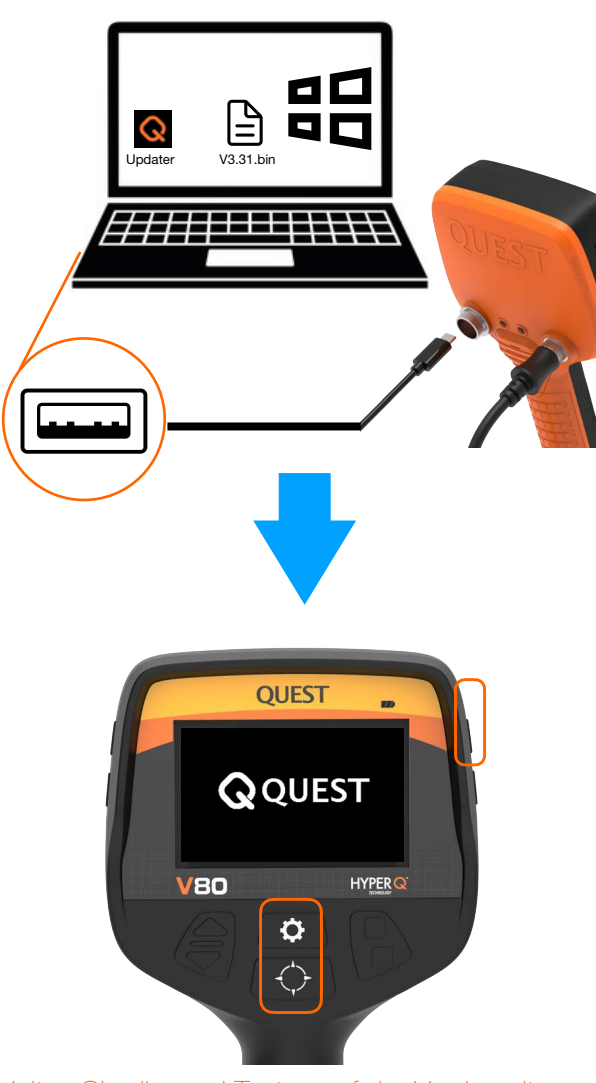

Halten Sie die zwei Tasten auf der Vorderseite gedrückt, während Sie den Detektor mit der Taste an der rechten Kante der Steuereinheit starten.

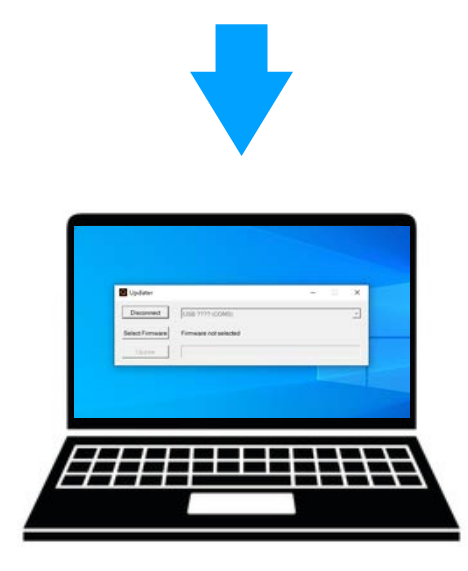

#### **SOFTWAREUPDATE**

- 1. **Schalten Sie Ihren PC ein:** Stellen Sie sicher, dass es sich um einen Windows-Computer handelt.
- 2. **Download Software:** Laden Sie hier die neuste QUEST Update-Software und das Update herunter: www.[questmetaldetectors.com](http://questmetaldetectors.com)/download

Sie benötigen zum Updaten stets den Updater (.exe-Datei) und die neuste Software (.rar-Datei).

- 3. **Nehmen Sie das Kabel:** Nutzen Sie das Kabel, welches im Lieferumfang des Detektors inbegriffen ist.
- 4. **Verbinden Sie die Geräte:** Verbinden Sie Ihren PC und Ihren Detektor mit dem Kabel
- 5. **Vorbereitung des Detektors:** Schalten Sie den Detektor aus. Drücken und halten Sie anschließend die Menü- und Pinpoint-Taste gleichzeitig gedrückt und starten währenddessen das Gerät, bis das Quest-Logo dauerhaft auf dem Bildschirm angezeigt wird.
- 6. **Starten Sie die Software:** Öffnen Sie die QUEST Update-Software auf Ihrem PC.
- 7. **Wählen Sie Ihr Gerät aus:** Öffnen Sie das Drop-down-Menü, bei welchem "<NONE>" angezeigt wird. Wählen Sie "USB (COM x)" aus, wobei das "x" jede Ziffer zwischen 1 und 9 sein kann.
- 8. **Verbinden:** Klicken Sie in der Software auf "Connect"
- 9. **Update:** Klicken Sie auf "Select Firmware", suchen Sie die Software-Datei, welche Sie vorher heruntergeladen haben und klicken Sie anschließend auf "Update".

### **WARTUNG**

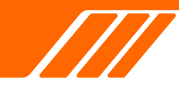

### **PFLEGE**

#### **Vor dem Losgehen: Richtige Einrichtung**

Fester Sitz: Bevor Sie losziehen, überprüfen Sie alle Schrauben und Cam-Locks auf festen Sitz.

Saubere Hände: Wenn Sie Insektenspray oder Sonnencreme verwendet haben, waschen Sie Ihre Hände oder tragen Sie Handschuhe. Dadurch wird verhindert, dass der Detektor verschmutzt.

#### **Nutzung des Detektors: Achten Sie auf Details**

Schutz des Displays: Der Bildschirm des Geräts kann zerkratzen. Verwenden Sie die mitgelieferte Displayschutzfolie, um Schäden zu vermeiden. Kabel und Anschlüsse: Stellen Sie sicher, dass das Spulenkabel nicht verdreht oder gebogen ist. Benutzen Sie zum Festziehen der Anschlüsse keine Werkzeuge.

Vermeiden Sie Sand: Sand kann die beweglichen Teile blockieren. Wenn Ihr Detektor sandig wird, spülen Sie ihn mit frischem Wasser ab.

#### **Nach dem Suchen: Zeit zum Reinigen**

Grundreinigung: Reinigen Sie den Detektor mit einem feuchten Tuch oder fließendem Leitungswasser. Keine aggressiven Chemikalien erforderlich. Strandreinigung: Wenn Sie am Strand waren, spülen Sie jeden Teil des Detektors ab, um Salz und Sand zu entfernen.

#### **Wartung: Für lange und reibungslose Funktion**

Akkupflege: Laden Sie den Akku bei Nichtnutzung alle 3–4 Monate auf, um seine Lebensdauer zu verlängern. Ersetzen Sie abgenutzte Akkus in autorisierten Service-Zentren.

Spule und Spulenschutz: Die Spule ist das Herzstück Ihres Detektors. Wenn der Spulenschutz abgenutzt aussieht, ersetzen Sie ihn, um die Spule weiterhin zu schützen.

Kopfhöreranschluss: Halten Sie die Kopfhörerbuchse trocken und frei von Sand. Benutzen Sie zum Reinigen eine Zahnbürste, falls Sand eindringt.

#### **Sicherheit: Sicherheit geht vor**

Temperaturrichtlinien: Aufladen zwischen 0 °C und +40 °C. Zwischen -20°C und +70°C lagern. Lassen Sie den Detektor nicht in einem heißen Auto liegen. Kindersicherheit: Halten Sie Kleinteile von Kindern fern. Sie können eine Erstickungsgefahr darstellen.

Lautsprecher und Bildschirm: Stechen Sie nicht mit spitzen Gegenständen in den Lautsprecher. Reinigen Sie den Bildschirm nur mit einem feuchten Tuch und milder Seife.

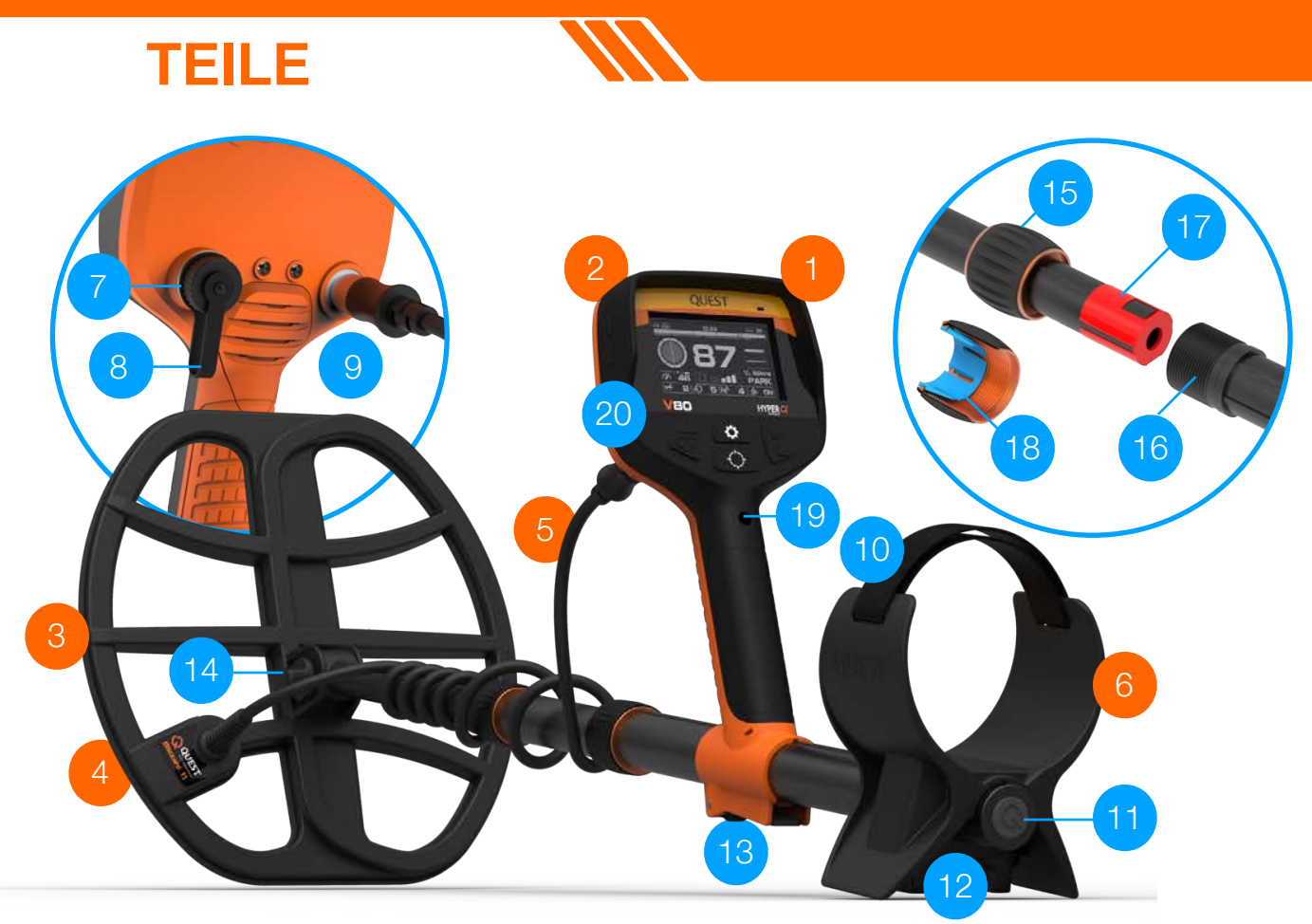

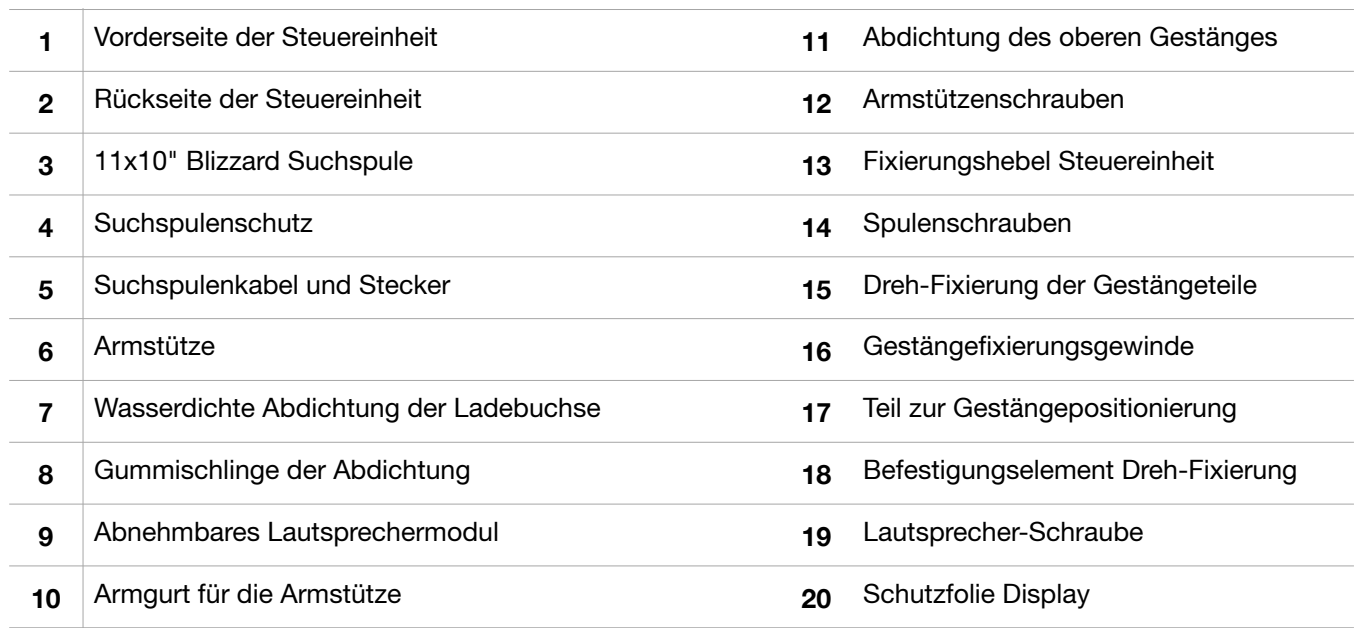

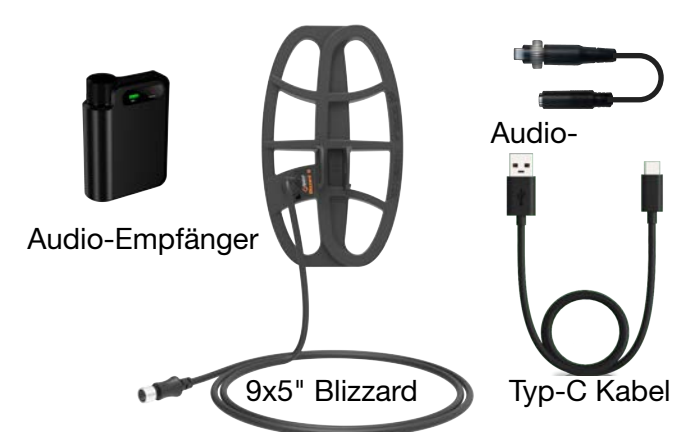

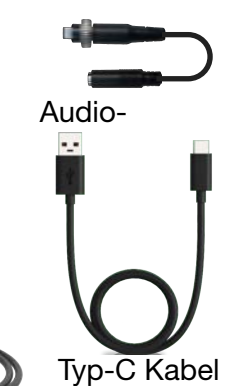

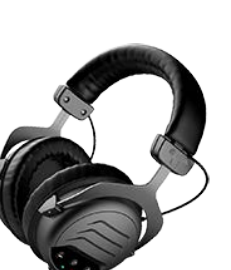

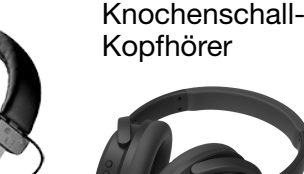

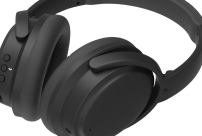

Pro Kopfhörer Vibe Kopfhörer

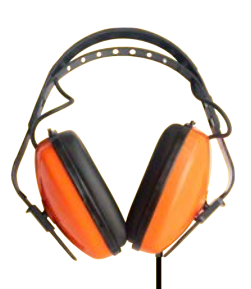

Wasserdichte Kopfhörer

# <span id="page-29-0"></span>**TECHNISCHE DATEN**

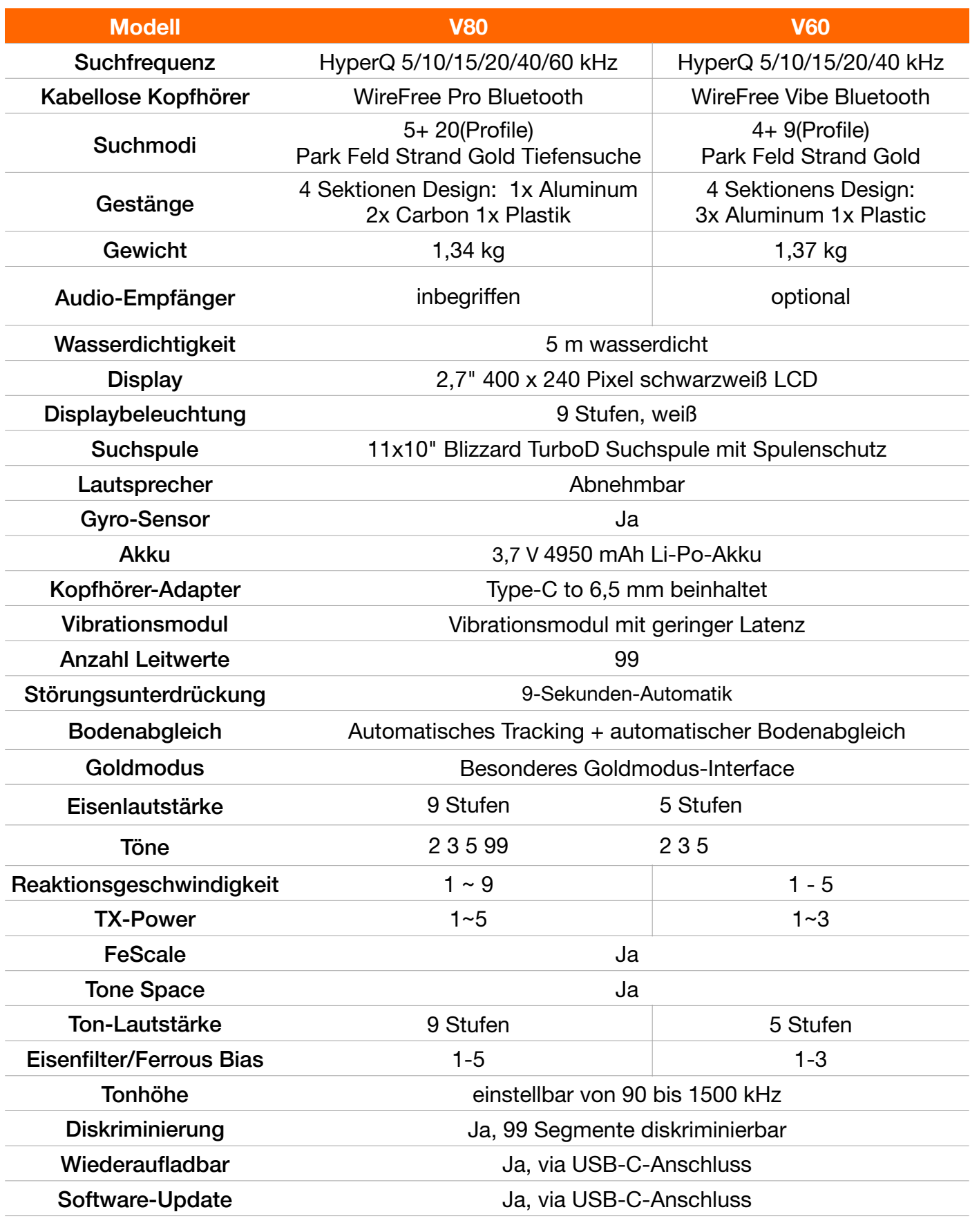

Wasserdichte Kopfhörer **Optional** 

### **FEHLERBEHEBUNG**

<span id="page-30-0"></span>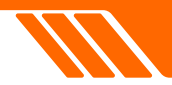

#### **1. Der Detektor lässt sich nicht einschalten/schaltet sich unerwartet ab**

Stellen Sie sicher, dass die Suchspule korrekt angeschlossen ist. Stellen Sie sicher, dass der Akku des Detektors nicht leer ist. Stellen Sie beim Aufladen sicher, dass das grüne Licht blinkt. Nutzen Sie ein Netzteil mit 5V und 2A.

Überprüfen Sie die Anschlüsse: Stellen Sie sicher, dass Ladeanschluss und -buchse frei von Fremdkörpern sind und fest sitzen.

#### **2. Der Detektor ist sehr unruhig**

Halten Sie Distanz zu Stromleitungen und elektronischen Geräten. Nutzen Sie die automatische Störungsunterdrückung des Geräts. Führen Sie einen Bodenabgleich durch. Verringern Sie die Empfindlichkeitseinstellung.

#### **3. Die mitgelieferten, kabellosen Kopfhörer geben keinen Ton aus**

Stellen Sie sicher, dass die Kopfhörer eingeschaltet sind. Stellen Sie sicher, dass die Kabellose Kopfhörer-Einstellung des Detektors aktiviert ist.

Stellen Sie sicher, dass die Kopfhörer aufgeladen sind. Überprüfen Sie die Lautstärkeeinstellung der Kopfhörer und des Detektors.

#### **4. Kopfhörer und Detektor lassen sich nicht koppeln**

Schalten Sie die Kopfhörer aus und wieder ein und versuchen Sie es erneut. Stellen Sie sicher, dass Kopfhörer und Detektor weniger als 3 m voneinander entfernt sind.

Stellen Sie sicher, dass keine weiteren kabellosen Geräte in der Nähe sind. Setzen Sie die Kopfhörer auf die Werkseinstellungen zurück und versuchen Sie es erneut.

#### **5. Tonprobleme mit den Kopfhörern**

Stellen Sie sicher, dass Detektor und Kopfhörer weniger als 3 m voneinander entfernt sind.

#### **6. Kein Ton von kabelgebundenen Kopfhörern**

Stellen Sie sicher, dass der Detektor eingeschaltet ist. Stellen Sie sicher, dass der Kopfhörer-Adapter in der korrekten Position eingesteckt ist.

Stellen Sie sicher, dass die Lautstärke laut genug eingestellt ist. Versuchen Sie andere kabelgebundene Kopfhörer.

#### **7. Kein Vibrationssignal**

Stellen Sie sicher, dass die Vibration in den Einstellungen aktiviert ist.

#### **8. Der Detektor zeigt während des Ladens keinen Indikator**

Verwenden Sie ein hochwertiges USB-Kabel. Nutzen Sie ein Netzteil mit 5V und 2A. Versuchen Sie den Detektor zu laden, während er ausgeschaltet ist.

#### **9. Der Lautsprecher ist nach dem Eintauchen in kaltes Wasser stumm**

Warten Sie bis zu 30 Minuten, bis sich der Luftdruck im Inneren des Detektors normalisiert.

Pusten Sie vorsichtig in die Ventilationsöffnung des Lautsprechers, um den Vorgang zu beschleunigen.

### <span id="page-31-0"></span>**Herstellergarantie**

Vielen Dank, dass Sie sich für einen Metalldetektor der V-Serie entschieden haben. Wir sind bestrebt, Ihnen ein qualitativ hochwertiges Produkt zu liefern, das auf optimale Leistung und Haltbarkeit ausgelegt ist. Dieses Dokument beschreibt unsere allgemeinen Garantiebedingungen für Ihren neuen Detektor.

#### **Wasserdichtigkeit**

Ihr Metalldetektor der V-Serie ist so konzipiert, dass er bis zu einer Tiefe von 5 Metern wasserdicht ist. Bitte beachten Sie, dass die Wasserdichtigkeit von der korrekten Verwendung und Vorbereitung abhängig ist, wie im Benutzerhandbuch beschrieben. Die Nichtbeachtung dieser Richtlinien kann zum Erlöschen dieses Aspekts der Garantie führen.

#### **Garantiezeit**

Steuereinheit: Für die Steuereinheit Ihres Metalldetektors der V-Serie gilt eine 5-Jahres-Garantie ab Kaufdatum.

Spule: Für die Suchspule Ihres Detektors gilt eine zweijährige Garantie ab Kaufdatum.

#### **Ausschlüsse**

Diese Garantie deckt keine Schäden ab, die auf Folgendes zurückzuführen sind:

- Unsachgemäßer Gebrauch oder Nichtbeachtung der Benutzerrichtlinien.
- Versuche, das Gerät durch andere Personen als autorisiertes Servicepersonal zu reparieren oder zu modifizieren.
- Versehentliches Herunterfallen, Aufprall oder Einwirkung von Bedingungen außerhalb der vorgesehenen Nutzung.

Kundenverantwortung

• Es liegt in der Verantwortung des Kunden, nachzuweisen, dass das Produkt gemäß den Richtlinien verwendet wurde, um die Garantie in Anspruch nehmen zu können. Jeder Hinweis auf Missbrauch kann zum Erlöschen der Garantie führen.

#### **Service und Reparaturen**

Für Garantieleistungen oder Reparaturen wenden Sie sich bitte an ein autorisiertes Servicecenter. Zur Gültigkeit der Garantiezeit ist ein Kaufbeleg erforderlich. Jegliche Service- oder Reparaturarbeiten, die von nicht autorisiertem Personal durchgeführt werden, führen zum Erlöschen der Garantie.

#### **Haftungsbeschränkung**

Die Gewährleistung beschränkt sich auf die Reparatur oder den Austausch defekter Teile. Wir haften nicht für Folgeverluste oder Schäden, die aus der Verwendung des Produkts entstehen.

Durch die Verwendung Ihres Metalldetektors der V-Serie stimmen Sie den Bedingungen dieser Garantie zu. Bitte bewahren Sie dieses Dokument und Ihren Kaufbeleg an einem sicheren Ort auf.